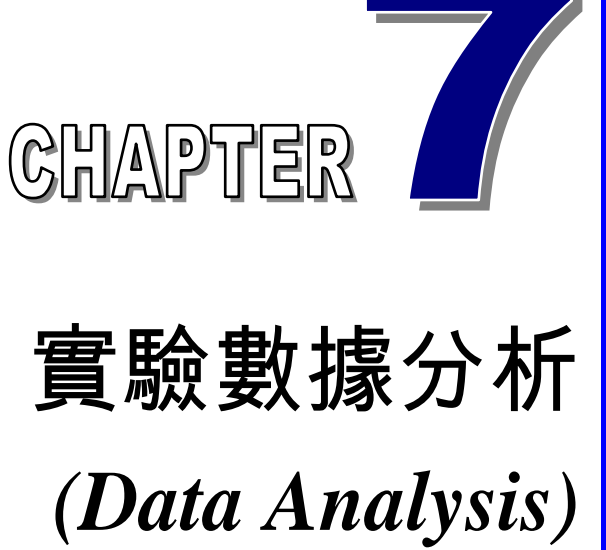

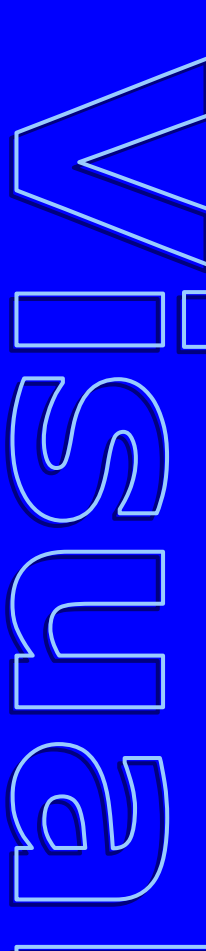

張 榮 興 博士

豐映科技股份有限公司 E-mail: chang.ronhsin@msa.hinet.net http://www.resi.com.tw/vb.htm

研究人員窮畢生精力進行各種實驗工作 實驗數據不斷累積以驗證理論及建立經驗方程式

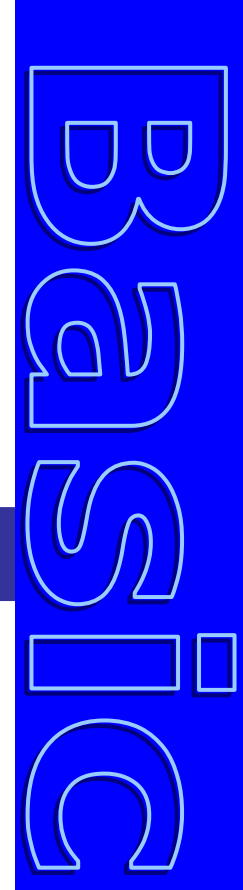

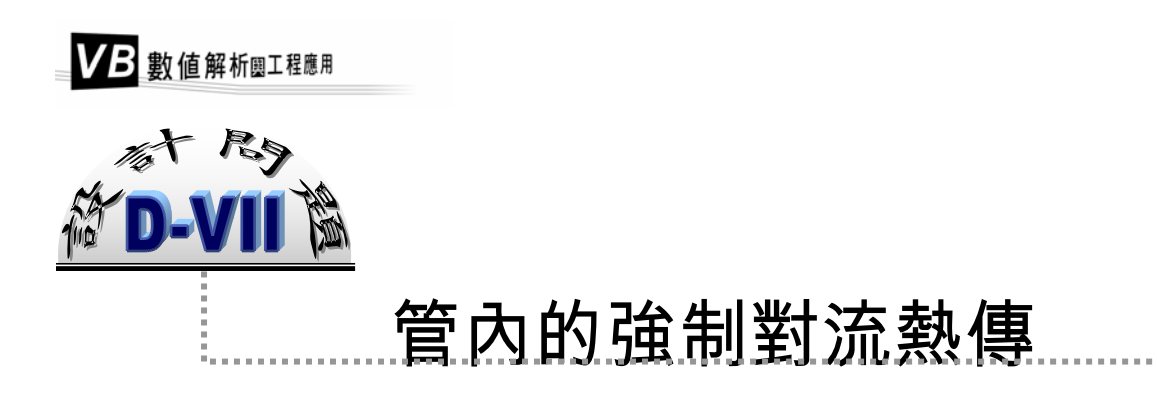

根據因次分析,管內的強制對流熱傳係數可表示成以下的函數關係:

$$
\text{Nu} = \text{F} \left( \text{Re} , \text{Pr} , \frac{\mu_b}{\mu_a} , \frac{L}{D} \right)
$$

其中 Nu = *k*  $\frac{hD}{h}$ , Re = *b D U*  $\frac{U \rho}{\mu_b}$  , Pr =  $\frac{\rho C_P \mu_b}{k}$  ,  $\mu_b$ 及 $\mu_a$ 分別爲流體在平均溫度及平

均管壁溫度時的黏滯度 [1]。

試根據下表所示的實驗數據,建立適當的經驗方程式。

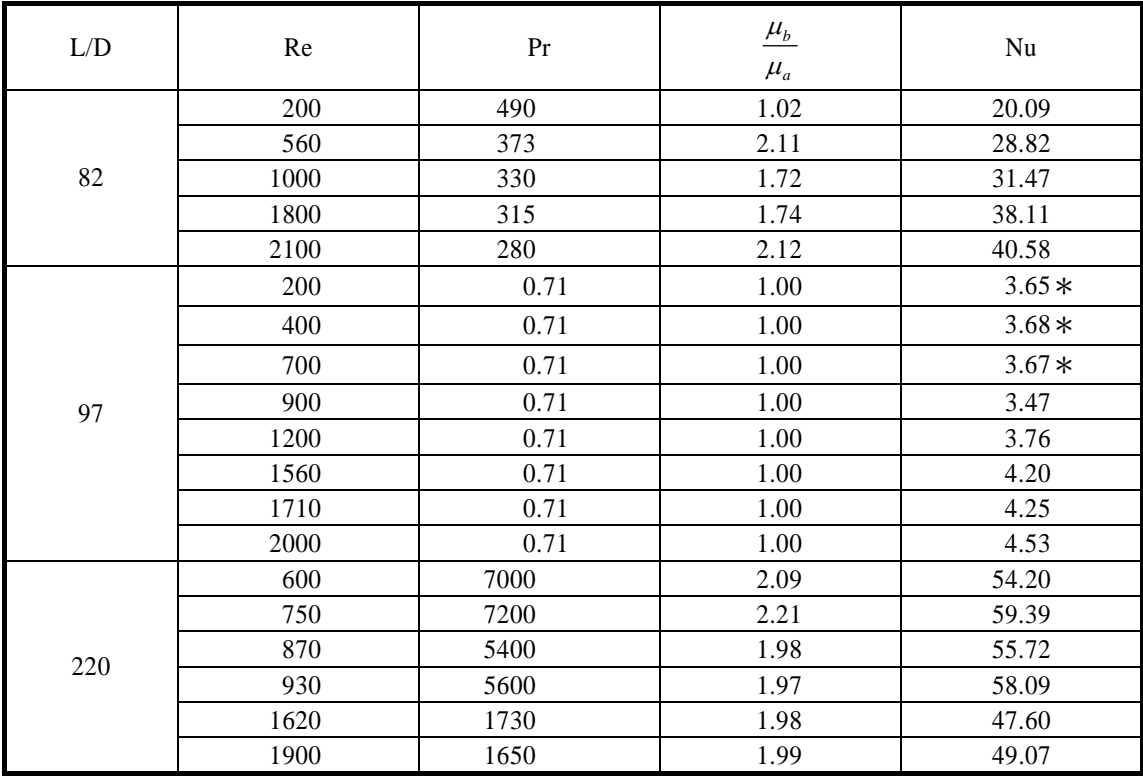

註:表中有\*註記的三點數據若不納入,結果有何變化?

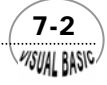

**MSUAL BASIC/** 

程科學是一門由經驗累積,並且相當仰賴實驗數據的科學,因此,有非常多 **━━━** 程科學是一門由經驗累積,並且相當仰賴實驗數據的科學,因此,有非常多<br>━━━ 的研究人員窮畢生精力進行各種領域的實驗工作,各種實驗數據也不斷地累 積,以驗證理論及建立經驗方程式。而在實際應用時,零亂未經整理的數據,在應用 上相當困難,並且沒有價值;有效率且規律性的實驗數據整理與處理,對工程及科學 而言是相當重要的。實驗數據的整理與處理,通常必須兼顧基本原理的正確性及使用 時的正確性與方便性。一般而言,實驗數據資料處理通常使用以下三種方法:

1. 表格表示法:例如空氣比熱  $C_p$ 與溫度及壓力的關係, 如表 7.1 所示; 希望求得 某一溫度、壓力時的  $c_p$ 値,可利用本書第三章所介紹的插值法求之。

|            | $P(\text{atm})$ |       |       |       |  |
|------------|-----------------|-------|-------|-------|--|
| T(K)       |                 | 10    | 20    | 30    |  |
| 180        | 29.52           | 31.24 | 33.51 | 36.14 |  |
| <b>200</b> | 29.38           | 30.59 | 32.10 | 33.73 |  |
| 220        | 29.26           | 30.14 | 31.23 | 32.38 |  |
| 240        | 29.16           | 29.88 | 30.72 | 31.60 |  |

表 7.1 空氣之比熱  $C_p$  (J/mole-K)

- **2.** 圖形表示法:將函數關係製作成圖形,使用時再按圖索驥,由圖讀取函數值。 這種方法最大的缺點是讀數據時準確度較差。
- 3. 函數沂似法:將實驗所得數據利用一經驗方程式表示。經驗方程式的建立,通 常需仰賴圖形表示法先建立大略的函數關係,或佐以理論基礎,再判斷可使用 的函數型態,然後以數學方法建立經驗式。

本章將利用實際數據的處理來介紹 (2) 及 (3) 兩種使用方法。

## 第一節 圖形分析法

 實驗所得原始數據,有時看似雜亂無章,但如果先作適當處理,然後再作圖,則 很可能使原先看似不規則的實驗數據,顯現出規則的函數關係。這種實驗數據的處 理,通常需建立在對該一現象或觀察的理論分析上;但對於一項嶄新的實驗觀察,有 時也可能由實驗結果分析及各種歸納,引導出新理論的建立。

 $(7-3)$ 

以表 7.2 的數據為例,直接作圖,可以得到如圖 7.1 所示之曲線關係。

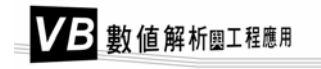

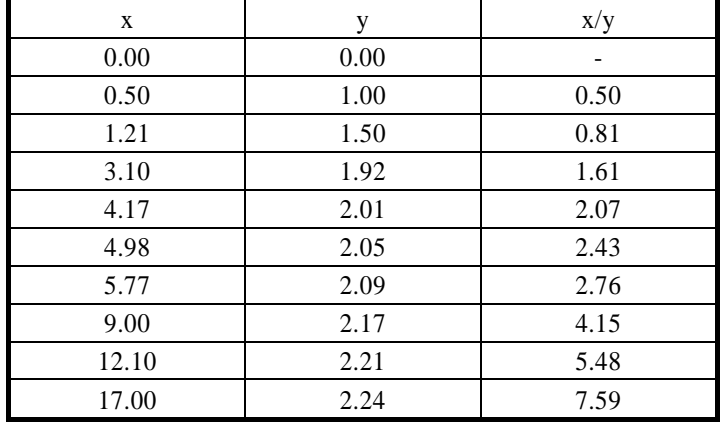

#### 表 **7.2** 典型的數據表

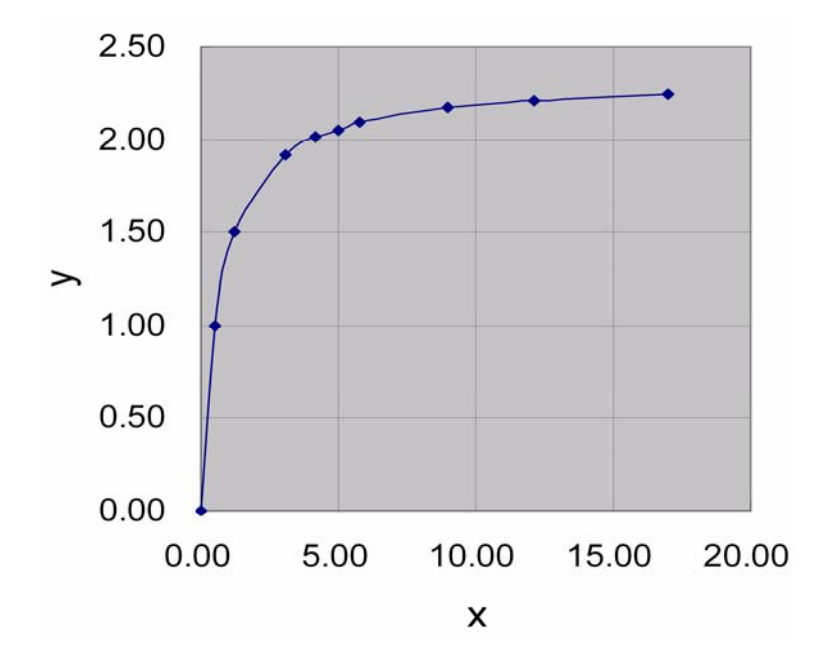

圖 **7.1** y 對 x 作圖

但若先計算 x/y 値,再以 (x/y) 對 x 作圖,則可以得到如圖 7.2 所示的直線關係。 以方程式表示之,得到

$$
\frac{x}{y} = m x + b = \frac{3}{7} x + \frac{2}{7}
$$
 (7-1.1)

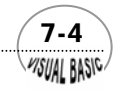

#### 第 7 章 實驗數據分析

**MSUAL BASIC** 

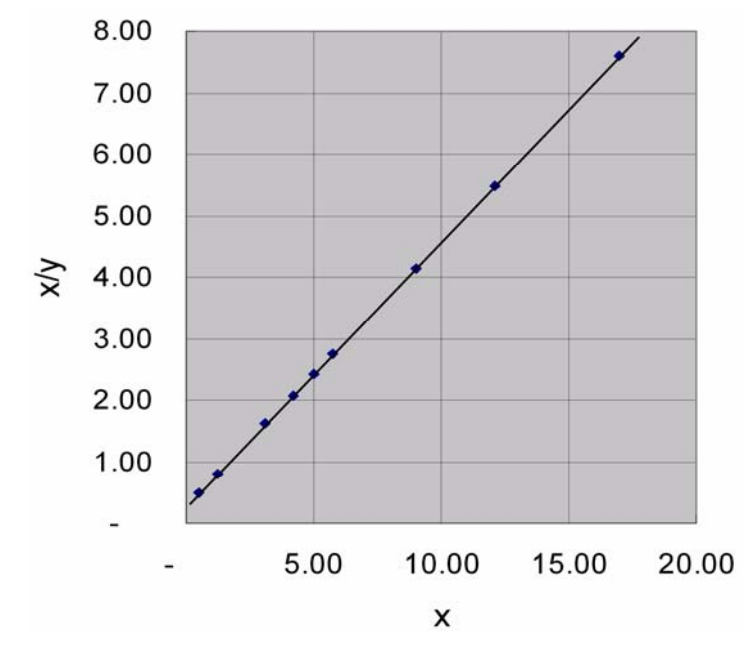

圖 7.2 x/y 對 x 作圖,成一直線關係

其中 *m* 為圖 7.2 所示直線的斜率, b 為截距。移項整理後, 得到 y 與 x 的函數關係為

$$
y = \frac{7 x}{2 + 3 x}
$$
 (7-1.2)

工程上常用的作圖格式,包括正交作圖、半對數作圖、全對數作圖及或然率作圖等, 分別有其使用上的特色與用途。以下分別就各種函數型式的適當作圖方法作一簡要說 明。

### $y = mx^n$

要將這類函數轉換成直線關係,可對原方程式左右同時取對數,得到

$$
(Log y) = (Log m) + n (Log x) \tag{7-1.3}
$$

此時,若令 *Y=Log y , X=Log x*,則上式可改寫成

$$
Y = a + nX \tag{7-1.4}
$$

為一直線方程式,如圖 7.3 所示,利用全對數座標製作 Y 對 X 的圖形,可以得到直線 關係。

 $\sqrt{7.5}$ 

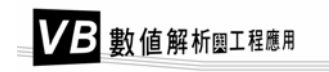

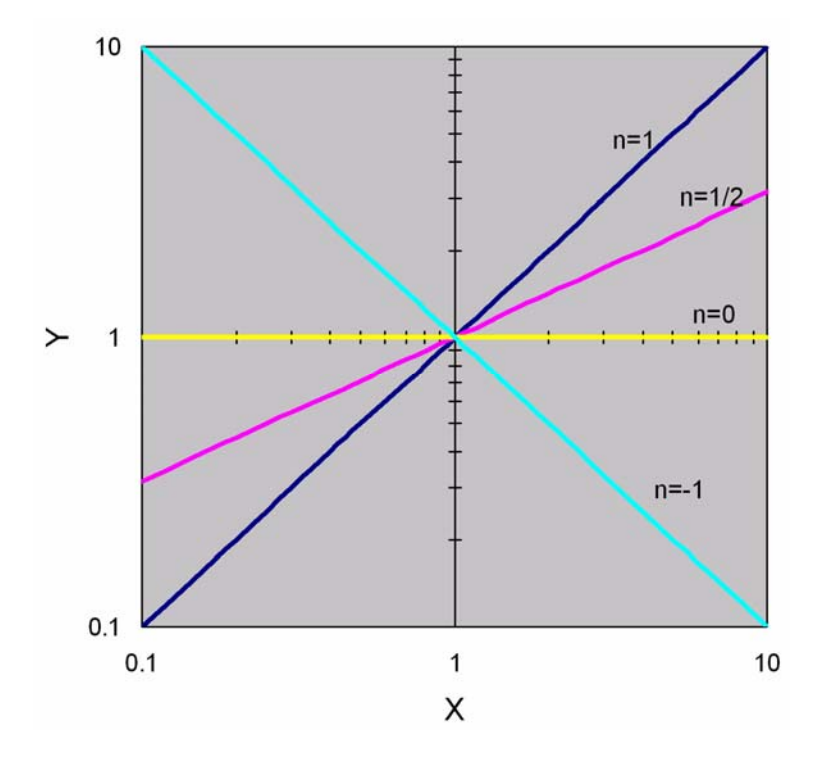

圖 7.3 函數  $y = m x^n$ ,  $m = 1$ 

工程上常用對數座標紙,將數據直接繪製於圖紙上,若所得結果呈現類似圖 7.3 的線性關係,則可推斷原始數據可利用函數關係 *<sup>n</sup> y* = *m x* 表示。

### $y = e^{mx}$

這類型的函數曲線如圖 7.4 所示,其特點為:

- **1.** 一定通過 (0 , 1) 這一點。
- $2.$  若  $m > 0$ ,則當  $x$  增大,  $y$  會趨近於無窮大; 但若  $m < 0$ , 則當  $x$  增大,  $y$  會趨近 於 0。

要將此方程式轉換成直線關係,同樣可對原方程式取對數,得

$$
(\log y) = mx \tag{7-1.5}
$$

令 *Y*=*log y*,*X*=*x*,則 *Y* 對 *X* 作圖為一通過原點的直線。圖 7.5 即函數 *mx y* = *e* 利 用半對數紙作圖所得結果,原方程式可被轉換成線性關係。

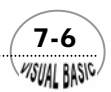

### 第7章 實驗數據分析

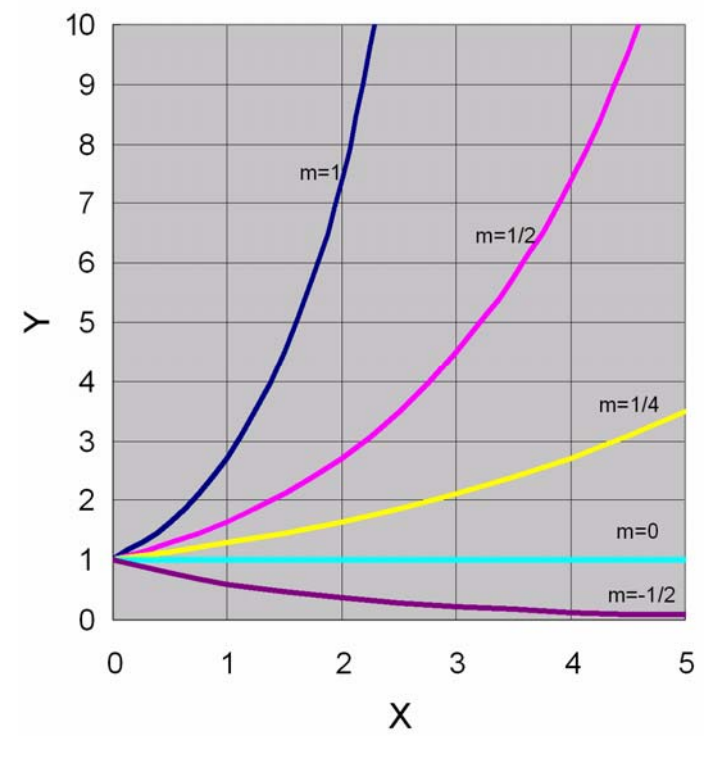

圖 **7.4** *mx y* = *e*

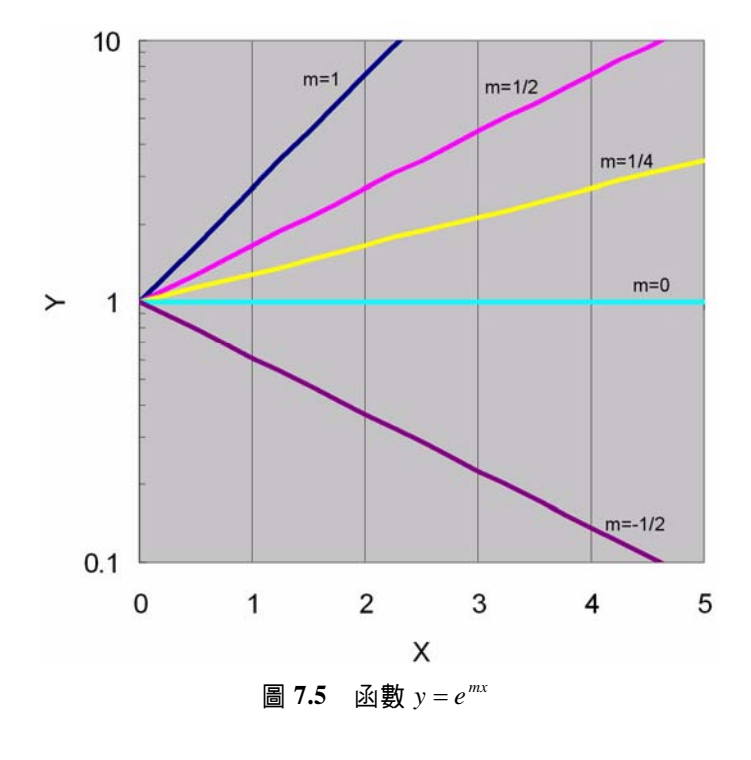

 $\sqrt{7-7}$ 

VB 數值解析團工程應用

$$
\sum y = \frac{cx}{1+cx}
$$

此類型的函數曲線如圖 7.6 所示,其特點為:

- **1.** 一定通過原點 (0 , 0)。
- **2.** 當 *x* 增大時,*y* 會趨近於 1。
- 3.  $c$  值愈大, y 趨近於極限值 1 的速率即愈快。 這類函數常見於反應速率表示式。轉換成線性關係式的方法,可利用下列二種方 式:
	- **1.** 若將函數 *cx cx y* <sup>+</sup> <sup>=</sup> <sup>1</sup> 作適當轉換,令 *<sup>Y</sup>*=*1/y*,*X*=*1/x*,則原方程式可改寫成

$$
Y = 1 + \frac{1}{c}X
$$
 (7-1.6)

所得到直線圖形如圖 7.7 所示。當 *x* 趨近無限大時,1*/x* 趨近於零,*y* 值趨近於 1。當參數 *c* 趨近於無限大時,*x* 值變化之影響即變得不明顯,*y* 值趨近於 1。

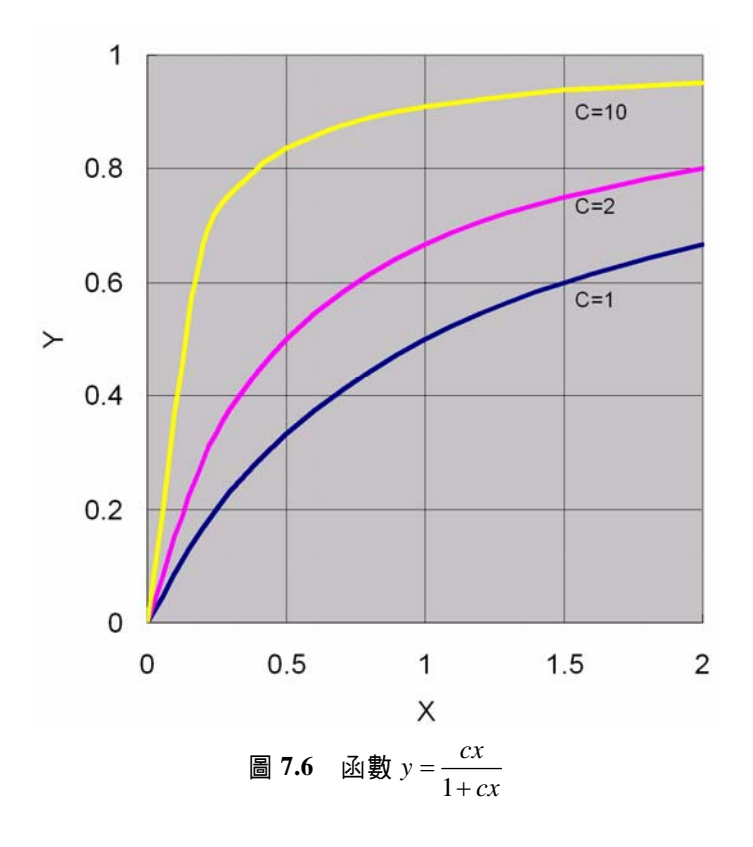

 7-8 **MSUAL BASIC** 

### 第7章 實驗數據分析

**2.** 若將函數 *cx cx y* <sup>+</sup> <sup>=</sup> <sup>1</sup> 作適當轉換,令 *<sup>Y</sup>*=*x/y*,*X*=*x*,則原方程式可改寫成: *X c*  $Y = - +$  $\frac{1}{-} + X$  (7-1.7)

直線圖形如圖 7.8 所示,斜線均為 1,截距則隨 *c* 值而變。*c* 值趨近於無窮大 時,所得直線位於圖形對角線上,即 *Y=X*。

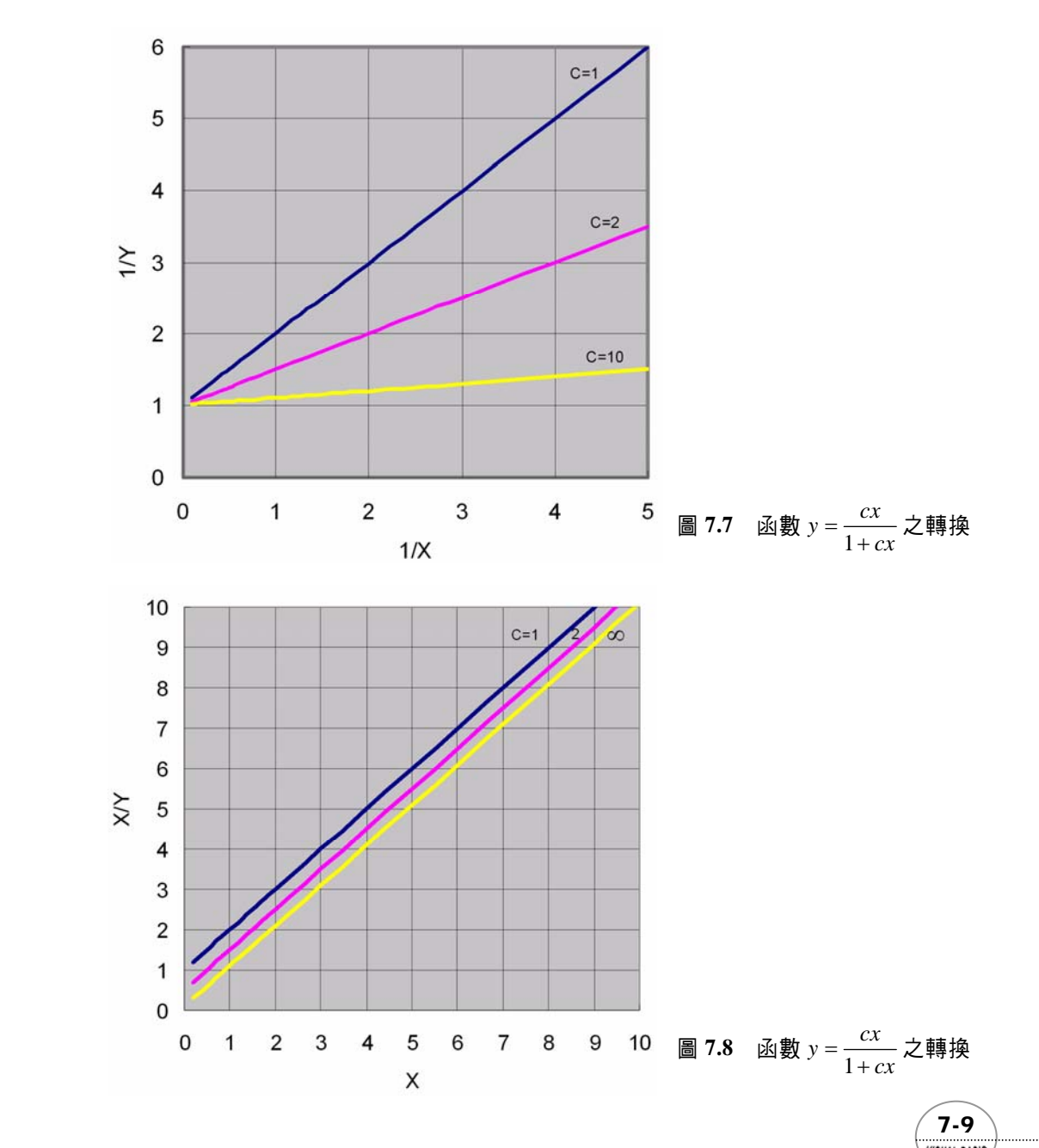

VB 數值解析團工程應用

# 。<br><sup>Y</sup>例題 7-1 \_氣體狀態方程式係數推定\_

 已知苯蒸氣在 290°C 時的莫耳體積如表 7.3 所示。假設苯蒸氣的 *P-V-T* 關係可利用 維瑞耳狀態方程式 (Virial Equation of State) 表示:

$$
P = \frac{RT}{V} (1 + \frac{\beta}{V} + \frac{\gamma}{V^2})
$$
\n(7-1.8)

試求係數 β 及 <sup>γ</sup> 值。

| P(atm) | V $(cm^3/mole)$ | P(atm) | V $(cm^3/mole)$ |
|--------|-----------------|--------|-----------------|
| 30.64  | 1,114           | 40.04  | 707             |
| 31.60  | 1,067           | 41.79  | 646             |
| 32.60  | 1,013           | 43.59  | 591             |
| 33.89  | 956             | 45.48  | 506             |
| 35.17  | 900             | 47.07  | 443             |
| 36.63  | 842             | 48.07  | 386             |
| 38.39  | 771             |        |                 |

表 **7.3** 苯蒸氣在 290°C時的莫耳體積

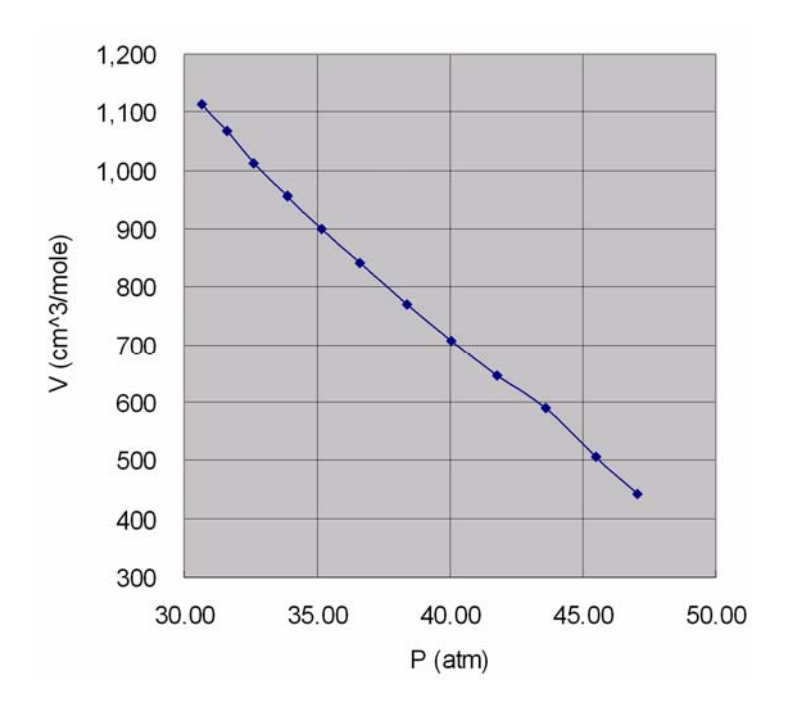

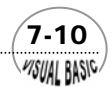

#### 第 7 章 實驗數據分析

#### 圖 **7.9** 苯蒸氣的莫耳體積與壓力關係圖

### 解:

將原始數據 (P, V) 作圖,得一略呈 S 型的曲線, 如圖 7.9 所示。尤其當壓力 P 增大時,其線性關係有較明顯變化。

維瑞耳狀態方程式可改寫成線性函數:

$$
\left(V\left(\frac{PV}{RT}-1\right)\right) = \beta + \gamma\left(\frac{1}{V}\right)
$$
\n
$$
\Leftrightarrow Y = \left(V\left(\frac{PV}{RT}-1\right)\right), \quad X = \frac{1}{V}, \quad \text{N, N, K} \to \text{N, N, K}
$$
\n
$$
Y = \beta + \gamma X
$$
\n(7-1.10)

為一直線,由其斜率及截距即可分別求得 β 及 <sup>γ</sup> 。

圖 7.10 即為〔V (<mark>PV</mark> −1)〕對 [1/V] 作圖所得結果,由圖得斜率 γ = 3.53×10<sup>4</sup> ,截距  $\beta = -323$ 

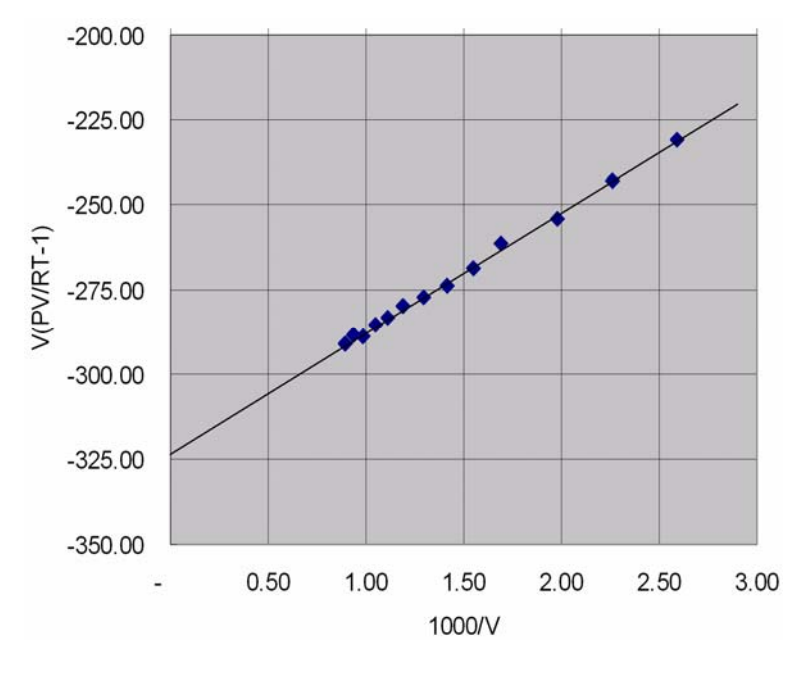

圖 **7.10** 維瑞耳狀態方程式之線性化

# 第二節 最小平方法

前一節簡單的介紹了幾種函數的線性化方法,可是如例 7-1 所示,數據利用適當 轉換後,雖然可以變成直線關係,但要如何在所繪製的數據點之間劃一條最具代表性 的直線呢?「最佳近似」直線的定義有許多種不同的說法,其中最常見也被使用得最 廣泛的,就是能*使所有的數據點與沂似方程式誤差的平方和爲最小的直線*,這種方法 即稱為「最小平方法」(Least Square Method)。

 假設實驗所得數據為 (*xi , yi*),*i = 1 , 2 , …… , n*。令所有數據點的「最佳近似」直 線為

$$
\hat{y} = \alpha + \beta x \tag{7-2.1}
$$

此直線與 *n* 個數據點誤差 ( 近似值與實側值之差 ) 之平方和為:

$$
S = \sum_{i=1}^{n} [(y_i - \hat{y}_i)^2] = \sum_{i=1}^{n} [(y_i - \alpha - \beta x_i)^2]
$$
\n(7-2.2)

要求得最佳係數<sup>α</sup> 及 β ,使誤差的平方和 *S* 變成最小,則需滿足以下二條件:

$$
\frac{\partial S}{\partial \alpha} = 0 \quad ; \quad \text{[} \quad \text{[} \quad \text{[} \quad -2 \sum_{i=1}^{n} (y_i - \alpha - \beta x_i) = 0 \quad \text{(7-2.3)}
$$

$$
\frac{\partial S}{\partial \beta} = 0 \quad ; \quad \text{[II]} \quad -2 \sum_{i=1}^{n} [x_i \ (y_i - \alpha - \beta x_i) = 0 \tag{7-2.4}
$$

方程式 (7-2.3) 及方程式 (7-2.4) 展開後,可分別改寫成

$$
(n) \alpha + (\sum_{i=1}^{n} x_i) \beta = (\sum_{i=1}^{n} y_i)
$$
\n(7-2.5)

$$
\left(\sum_{i=1}^{n} x_i\right) \alpha + \left(\sum_{i=1}^{n} x_i^2\right) \beta = \left(\sum_{i=1}^{n} x_i \ y_i\right) \tag{7-2.6}
$$

得到二聯立方程式,求解兩個未知變數α及β。解以上二聯立方程式,得到α及  $β$  分別為:

$$
\beta = \frac{n(\sum x_i y_i) - (\sum x_i)(\sum y_i)}{n(\sum x_i^2) - (\sum x_i)^2}
$$
\n(7-2.7)

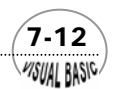

第 日章 實驗數據分析

$$
\alpha = \frac{\left(\sum y_i\right) - \beta\left(\sum x_i\right)}{n} \tag{7-2.8}
$$

# 。<br>《例題 **7-2** 】最小平方法

 利用本節所介紹的最小平方法,試求例 7.1 中的係數 β 及 <sup>γ</sup> 值。 解:維里狀態方程式可改寫成線性函數:

$$
\left(V\left(\frac{PV}{RT}-1\right)\right) = \beta + \gamma\left(\frac{1}{V}\right) \tag{7-2.9}
$$

令 *Y* = 〔 *V* ( $\frac{PV}{RT}$ −1)〕, *X* =  $\frac{1}{V}$  ,則原始數據可整理如表 7.4。 然後分別求得 $\sum X_i$  ,  $\sum Y_i$  ,  $\sum {X_i}^2$  ,  $\sum X_i Y_i$ 爲  $\sum X_i = 18.942 \times 10^{-3}$  $\sum Y_i = -3527.1$  $\sum X_i^2 = 31.051 \times 10^{-6}$  $\sum X_i Y_i = -5.0176$ 

表 **7.4** 苯蒸氣在 290°C時的莫耳體積

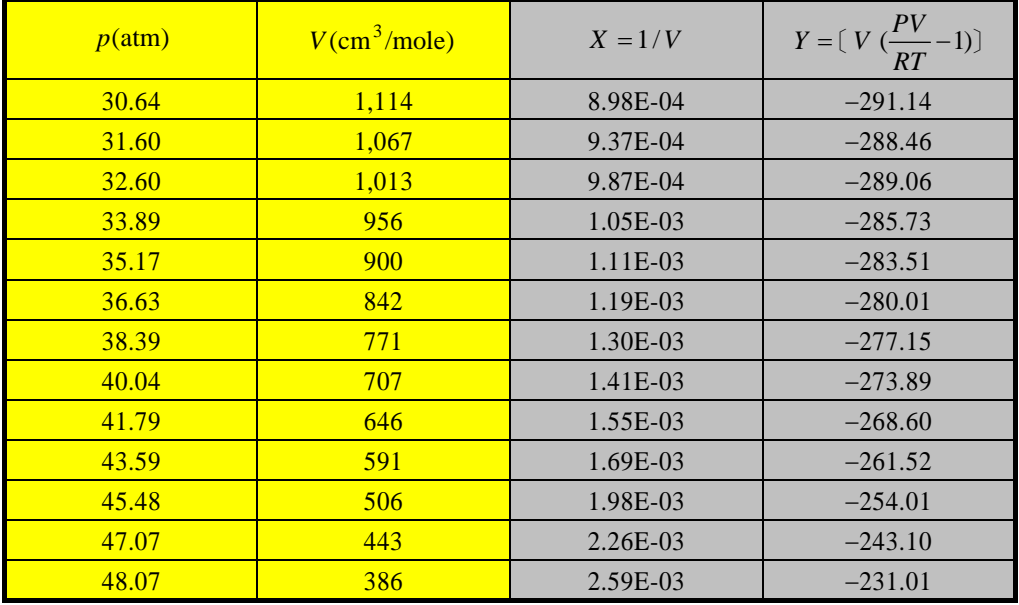

代入方程式 (7-2.7) 及方程式 (7-2.8), 即可得到

 $\beta = 35277.51$ ;  $\alpha = -322.75$ 

這種計算利用 Excel 撰寫程式最為簡單,利用 Excel 所建立表格如表 7.5 所示,詳 細程式編寫方法,可參考所附光碟。

| N              | X                                                                    | Y              | $X^{\wedge}2$ | <b>XY</b>             |  |
|----------------|----------------------------------------------------------------------|----------------|---------------|-----------------------|--|
|                | 1/V                                                                  | $V^*(PV/RT-1)$ | $(1/V)^2$     | $(1/V)*(V*(PV/RT-1))$ |  |
| 1              | 8.98E-04                                                             | $-291.18$      | 8.06E-07      | $-2.61E-01$           |  |
| $\overline{2}$ | 9.37E-04                                                             | $-288.50$      | 8.78E-07      | $-2.70E-01$           |  |
| 3              | 9.87E-04                                                             | $-289.10$      | 9.74E-07      | $-2.85E-01$           |  |
| 4              | 1.05E-03                                                             | $-285.76$      | 1.09E-06      | $-2.99E-01$           |  |
| 5              | 1.11E-03                                                             | $-283.54$      | 1.23E-06      | $-3.15E-01$           |  |
| 6              | 1.19E-03                                                             | $-280.04$      | 1.41E-06      | $-3.33E-01$           |  |
| $\tau$         | 1.30E-03                                                             | $-277.18$      | 1.68E-06      | $-3.60E-01$           |  |
| 8              | 1.41E-03                                                             | $-273.91$      | $2.00E-06$    | $-3.87E-01$           |  |
| 9              | 1.55E-03                                                             | $-268.62$      | 2.40E-06      | $-4.16E-01$           |  |
| 10             | 1.69E-03                                                             | $-261.54$      | 2.86E-06      | $-4.43E-01$           |  |
| 11             | 1.98E-03                                                             | $-254.02$      | 3.91E-06      | $-5.02E-01$           |  |
| 12             | 2.26E-03                                                             | $-243.11$      | 5.10E-06      | $-5.49E-01$           |  |
| 13             | 2.59E-03                                                             | $-231.01$      | 6.71E-06      | $-5.98E-01$           |  |
| <b>SUM</b>     | 1.89E-02                                                             | $-3.53E+03$    | 3.11E-05      | $-5.02E + 00$         |  |
| $\beta$        | $= (N * SUM(XY) - (SUM(X) * SUM(Y)) / ((N * SUM(X^2) - (SUM(X))^2))$ |                |               |                       |  |
|                | $= 35,277.51$                                                        |                |               |                       |  |
| γ              | $= (SUM(Y)-Beta*SUM(X))/N$                                           |                |               |                       |  |
|                | $= -322.7499694$                                                     |                |               |                       |  |

表 **7.5** 利用 Excel 計算例 7.2 之結果

符號說明:

$$
N = 1000 \text{ m} \times 1000 \text{ m} \times 1000 \text{ m} \
$$

 $\left(\overline{7-14}\right)$ 

```
程式列印:
```

```
' ******************************* 
   ' LINEAR REGRESSION 
   ' ******************************* 
' 
Private Sub LinearRegression(Xpos, Ypos) 
Dim X(100), Y(100) 
Cls 
Print "ENTER DATA POINTS:" 
N = 0 
Do 
      N = N + 1 
      Print "Enter X("; N; ") = "; 
      X(N) = Val(InputBox("Enter X Value = ", "X", X(N), Xpos, Ypos)) 
      Print X(N); 
     Print " Y("_f N'_f") = "_f Y(N) = Val(InputBox("Enter Y Value = ", "Y", Y(N), Xpos, Ypos)) 
      Print Y(N) 
       NextDataYN$ = InputBox("Next Data <Y/N>", "NEXT DATA", "Y", Xpos, Ypos) 
Loop While NextDataYN$ = "Y" 
' 
' Convert to linear form by user 
' 
Call ConvertLinear(X, Y, N) 
Call Regression(X, Y, Alpha, Beta, N) 
MsgBox ("Ready for Data Interpolation") 
Call LinInterpolation(Alpha, Beta) 
End Sub 
Private Sub ConvertLinear(X, Y, N) 
' 
'Example 7.2 
' 
For I = 1 To N 
      HOLD = Y(I) 
       Y(I) = Y(I) * (X(I) * Y(I) / 82.06 / 563.15 - 1) 
      X(I) = 1 / HOLD 
Next I 
End Sub
```
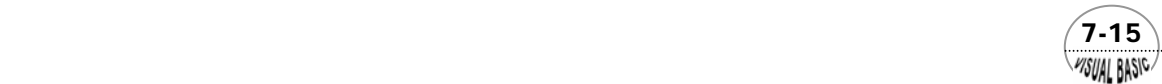

```
Public Sub Regression(X, Y, Alpha, Beta, NoData) 
' 
' Linear Regression Subroutine 
' 
' X = Independent Variable 
             ' Y = Dependent Variable 
' Alpha = Parameter 
' Beta = Parameter 
             ' NoData = Number of Data Points 
' 
' CLEAR MEMORY 
' 
SumX = 0 
SumY = 0 
SumX2 = 0 
SumY2 = 0 
SumXY = 0 
' 
' ===CALCULATE SUMS 
' 
For I = 1 To NoData 
      SumX = SumX + X(I) 
      SumY = SumY + Y(I) 
      SumX2 = SumX2 + X(I) ^ 2 
      SumY2 = SumY2 + Y(I) ^ 2 
      SumXY = SumXY + X(I) * Y(I) 
Next I 
' 
' ===Compute coefficients 
' 
Beta = (NoData * SumXY - SumY * SumX) / (NoData * SumX2 - SumX ^ 2) 
Alpha = (SumY - Beta * SumX) / NoData 
Print 
Print "*** Linear Regression ***" 
Print 
Print "F(X) = "; 
Print Format(Alpha, "0.000000E+00 "); 
Print "+ ("; 
Print Format(Beta, " 0.000000E+00"); 
Print "* X )" 
' 
' ===Regression analysis 
' 
A = Beta * (SumXY - SumX * SumY / NoData) 
B = SumY2 - SumY ^ 2 / NoData
```
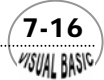

```
C = B - A 
D = A / B 
Print "NUMBER OF OBSERVATIONS N = "; NoData 
Print "Coefficient of determination (R^2) = "; 
Print Format(D, "0.000000E+00") 
Print "Coefficient of correlation = "; 
Print Format(Sqr(D), "0.000000E+00") 
Print "Standard error of estimate = "; 
Print Format(Sqr(C / (NoData - 2)), "0.000000E+00") 
End Sub 
Public Sub LinInterpolation(Alpha, Beta) 
' 
' Linear Interpolation 
' 
' ===ESTIMATE Y-COORDINATES OF POINTS WITH ENTERED X-COORDINATES=== 
Cls 
Print 
Do 
      Print "X = "; 
      X = Val(InputBox("Enter X Value for Interpolation", "X", X, Xpos, Ypos)) 
      Print Format(X, " 0.000000E+00 "); 
      Print "Y = "; 
      Print Format(Alpha + Beta * X, " 0.000000E+00") 
      NextDataYN$ = InputBox("Next Data <Y/N> ?", "Y/N", "N", Xpos, Ypos) 
Loop While NextDataYN$ <> "N" 
End Sub
```
#### 副程式使用說明:

- **1.** 副程式 **Private Sub ConvertLinear(X,Y,N)**  輸入 X,Y,N, 經線性化處理後, 傳回線性化後之 X,Y 數據 **2.** 副程式 **Public Sub Regression(X,Y,Alpha,Beta,NoData)** 
	- $\hat{m}$ 入數據點數 NoData,及數據對 X,Y,副程式傳回線性回歸結果  $\hat{y} = \alpha + \beta x$ 之參 數 Alpha 及 Beta。
- **3.** 副程式 **Public Sub LinInterpolation(Alpha, Beta)**  利用回歸分析所得參數,作數據點之內差。

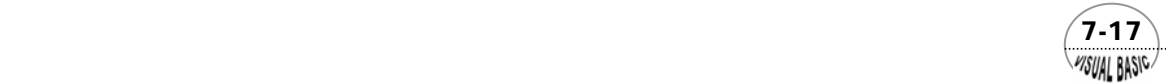

VB 數值解析團工程應用

程式執行結果:

 $7-18$ 

**MSUAL BASIC** 

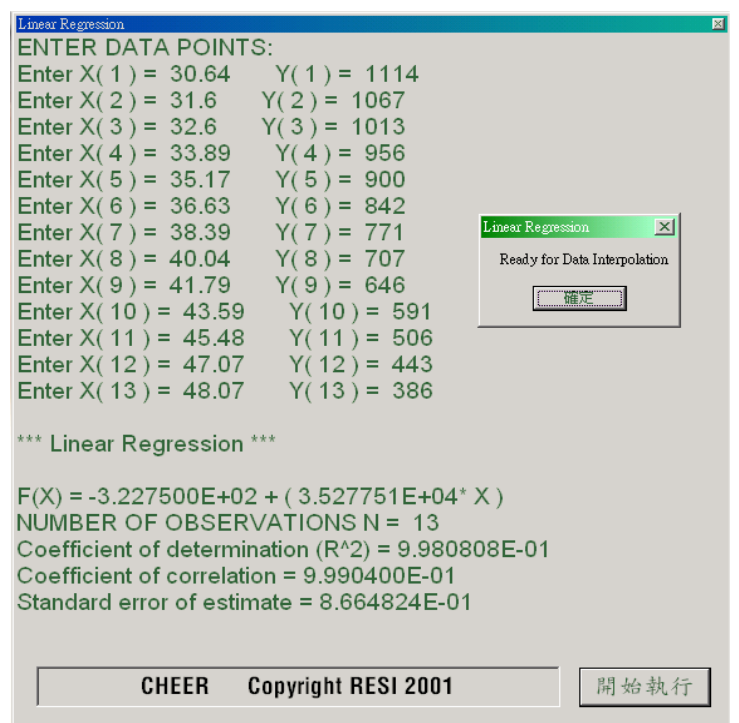

函數關係的選擇並非完全沒有規則可依循,對所觀察現象或所量測對象的基本原 理之了解,通常有助於建立函數關係。但如本章第一節所討論,實驗數據並不一定都 會成線性關係,因此,我們可能時常需面對選擇近似方程式的難題。

若將實驗數據描繪在方格紙上,或用 Excel 軟體嘗試將實驗數據作圖,通常有助 於由曲線的形狀及對實驗性質的了解,提出可代表這些數據的方程式。而所提出方程 式的適用性,最簡單而有效率的檢查方式,就是先將方程式轉換成線性關係  $\hat{y} = a + b\hat{x}$ , 並作圖判斷數據與方程式的一致性。表 7.6 為一些常見的單變數函數的線 性轉換法。利用這種轉換技巧,即可將非線性函數轉換成線性函數,然後再利用本節 所介紹的最小平方法推定其係數。

#### 第 7 章 實驗數據分析

**MSUAL BASICA** 

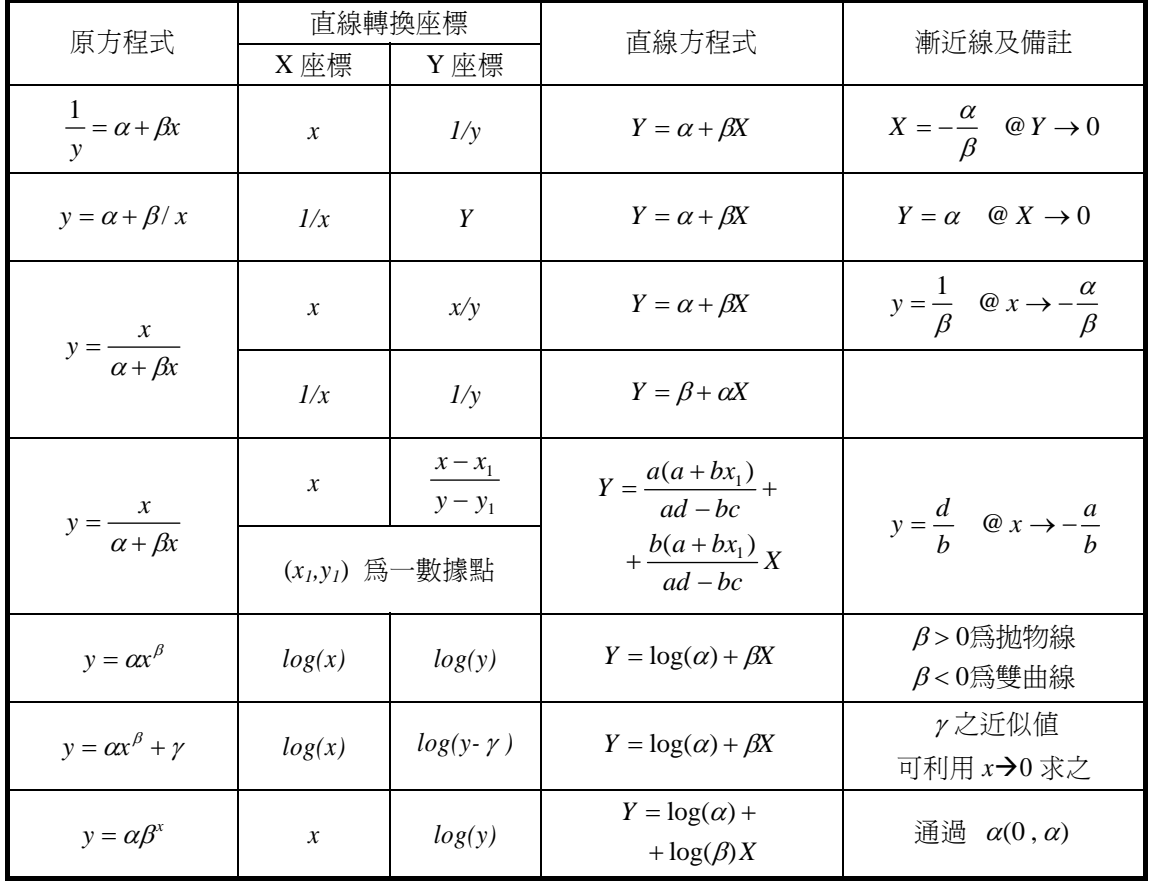

#### 表 **7.6** 單變數函數的線性轉換

#### 第三節 非線性函數近似法 .<br>Iisual Rasic

 上一節中,我們介紹許多種函數線性化的策略,但除了表 7.6 所示的非線性方程 式以外,多項式方程式也是一種常被使用的近似方程式。尤其是要對所獲得的近似方 程式作微分或積分運算時,多項式更是易於使用。

由於多項式運算容易,因此,作圖結果如果不是直線的函數,即可考慮利用多項 式方程式來表示。事實上,我們常用的物理化學性質資料如熱容量 C<sub>n</sub>及黏度 μ等,通 常就是利用多項式做為近似表示式。

 $(7-19)$ 

利用多項式函數做為數據點之最佳近似,其處理策略與上一節所介紹的最小平方

VB 數值解析團工程應用

法相同。假設多項式近似函數為

$$
\hat{y} = a_0 + a_1 x + a_2 x^2 + \dots + a_n x^n = \sum_{i=0}^n a_i x^i
$$
 (7-3.1)

定義實驗數據與近似式的誤差為

$$
e_i = y_i - \hat{y}_i
$$
  
=  $y_i - (a_0 + a_1 x_i + a_2 x_i^2 + \dots + a_n x_i^n)$   
=  $y_i - \sum_{j=0}^n a_j x_i^j$  (7-3.2)

 $\pm$ 式中, $y_i$ 爲實驗值, $\widehat{y}_i$ 表示近似值; $x_i$ 爲自變數,且假設沒有測量誤差。我們 希望使誤差的平方和達到最小,

$$
S = \sum_{i=1}^{N} e_i^2
$$
  
=  $\sum_{i=1}^{N} [y_i - \sum_{j=0}^{n} a_j x_i^j]^2$   
=  $\sum_{i=1}^{N} [y_i - a_0 - a_1 x_i - a_2 x_i^2 - \dots - a_n x_i^n]^2$  (7-3.3)

其中 *n* 為多項式的階次,*N* 為數據點的總數目。

 $\frac{d}{dt}$  *S* 值達到最小的時候,所有參數 *a<sub>i</sub>* 對 *S* 的偏微分應該都等於零。亦即  $\partial$ S /  $\partial$ *a*<sub>0</sub> =  $\partial S / \partial a_1 = \partial S / \partial a_2 =$  · · · · · =  $\partial S / \partial a_n = 0$ , 可建立 *n+1* 個方程式:

$$
\frac{\partial S}{\partial a_0} = 0 = \sum_{i=1}^N (-2)[y_i - \sum_{j=0}^n a_j x_i^j]
$$
  

$$
\frac{\partial S}{\partial a_1} = 0 = \sum_{i=1}^N (-2x_i)[y_i - \sum_{j=0}^n a_j x_i^j]
$$
  

$$
\vdots
$$
  

$$
\frac{\partial S}{\partial a_n} = 0 = \sum_{i=1}^N (-2x_i^2)[y_i - \sum_{j=0}^n a_j x_i^j]
$$

將各方程式除以 (−2),展開得到 *n+1* 個聯立方程式:

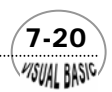

#### 第 日章 實驗數據分析

$$
a_o N + a_1 \sum x_i + a_2 \sum x_i^2 + \cdots + a_n \sum x_i^n = \sum y_i
$$
  
\n
$$
a_o \sum x_i + a_1 \sum x_i^2 + a_2 \sum x_i^3 + \cdots + a_n \sum x_i^{n+1} = \sum x_i y_i
$$
  
\n
$$
a_o \sum x_i^2 + a_1 \sum x_i^3 + a_2 \sum x_i^4 + \cdots + a_n \sum x_i^{n+2} = \sum x_i^2 y_i
$$
  
\n:  
\n:  
\n
$$
a_o \sum x_i^n + a_1 \sum x_i^{n+1} + a_2 \sum x_i^{n+2} + \cdots + a_n \sum x_i^{2n} = \sum x_i^n y_i
$$
 (7-3.4)

將上列聯立方程式寫成矩陣型式,得

$$
\underline{X} \underline{X}^T \underline{A} = \underline{X} \underline{Y} \tag{7-3.5}
$$

其中

$$
\underline{Y}^{T} = [y_{1}, y_{2}, \dots, y_{N}]
$$
\n
$$
\underline{A}^{T} = [a_{0}, a_{1}, \dots, a_{n}]
$$
\n
$$
\underline{X} = \begin{bmatrix}\nx_{1}^{0} & x_{2}^{0} & \cdots & x_{N}^{0} \\
x_{1}^{1} & x_{2}^{2} & \cdots & x_{N}^{1} \\
\vdots & \vdots & \cdots & \vdots \\
x_{1}^{n} & x_{2}^{n} & \cdots & x_{N}^{n}\n\end{bmatrix}
$$
\n(7-3.6)

方程式 (7-3.4) 可以利用本書第四章所介紹的高斯消去法求解向量 A,再代回方 程式 (7-3.1),即可得到所需要的近似方程式。

### V<br>例題 **7-3** 水的熱容量

表 7.7 是水的熱容量與溫度的關係,通常 C,與溫度關係都是利用三次多項式表 示。

$$
C_P = A + BT + CT^2 + DT^3
$$

試利用最小平方法求出係數 *A , B , C* 及 *D*。

解:

 由圖 7.11 可以看出水的熱容量與溫度的函數關係為非線性關係。但其變化呈現一 種平滑的關係,適合利用多項式作為近似方程式。

 $(7-21)$ 

VB 數值解析團工程應用

#### 表 **7.7** 水的熱容量

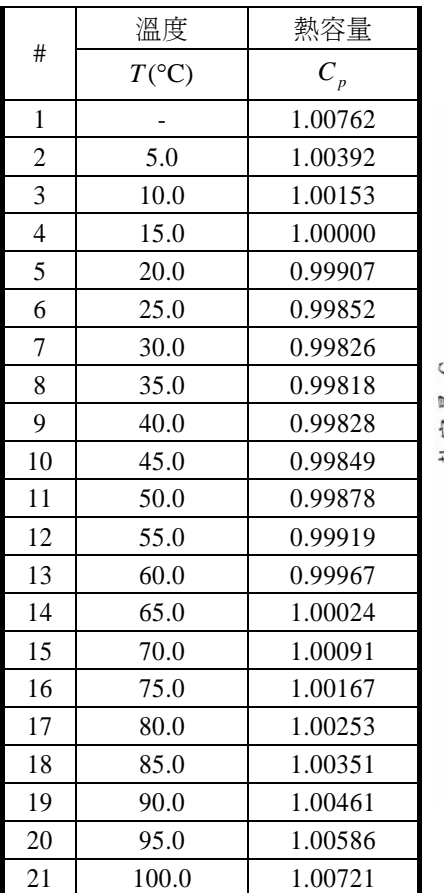

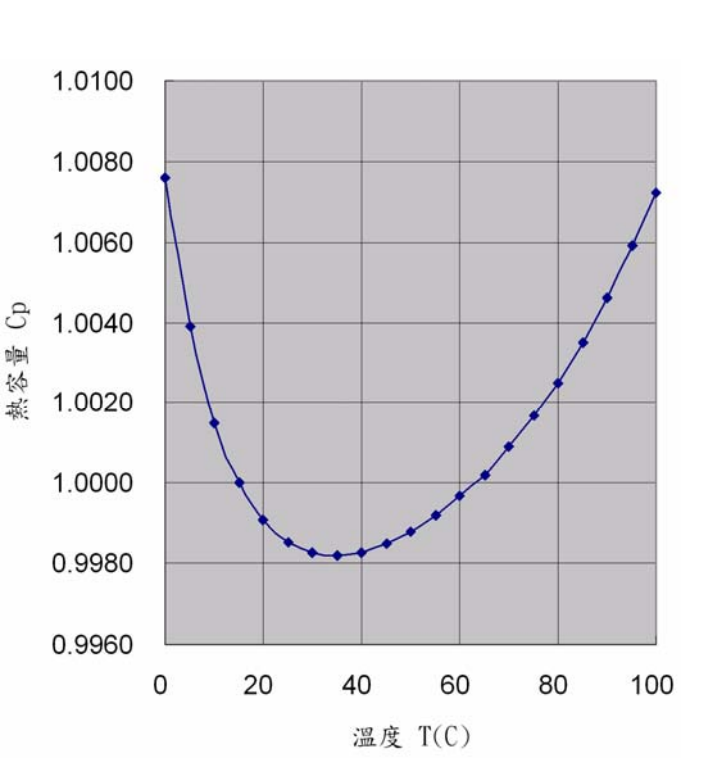

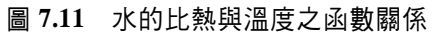

符號說明:

$$
A: \qquad \sum_{i=1}^N {X_i}^{j-1}
$$

D: 多項式階次

N: 數據點的數目

X,Y:數據

R: 矩陣  $[\underline{X} \underline{X}^T / \underline{X} \underline{Y}]$ 

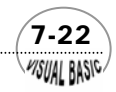

第7章 實驗數據分析

#### 程式列印:

*'\*\*\*\*\*\*\*\*\*\*\*\*\*\*\*\*\*\*\*\*\*\*\*\*\*\*\*\*\*\*\*\*\*\*\*\*\*\*\* ' POLYNOMIAL CURVE FITTING '\*\*\*\*\*\*\*\*\*\*\*\*\*\*\*\*\*\*\*\*\*\*\*\*\*\*\*\*\*\*\*\*\*\*\*\*\*\*\* ' Private Sub PolynomialRegression(Xpos, Ypos) Dim A(101), R(51, 52), T(52) Dim X(100), Y(100), Xhold(100), Yhold(100) ' ' INPUT DATA: ' N=NO. OF DATA POINTS ' D=ORDER OF THE MODEL ' X(I),Y(I)=DATA POINT ' ' A DEMO PROGRAM Dmax = 50 N = 0 Ent% = 0 SelID% = 1 Do Call Menu(N, Ent%, SelID%, Xpos, Ypos) Select Case SelID% Case 1*   $C/s$  *Print "ENTER DATA POINTS:" Call DataInput(N, X, Y, Xhold, Yhold, Ent%, Xpos, Ypos) A(1) = N Call DataTransform(N, X, Y, Xhold, Yhold) Case 2 Call GetModelOrder(D, N, Dmax, Xpos, Ypos) Flag% = 1 Call PolyRegression(D, X, Y, N, A, T, R, Flag%) If Flag% = 0 Then Print "ERR-" MsgBox ("Data Error, Regression Terminated") Else Call Report(D, R, N, X, Y, A, T) Call InterCal(D, R, Xpos, Ypos) End If Case 3 Exit Do End Select Loop While Ent% = 1 Or Ent% = 2 End Sub* 

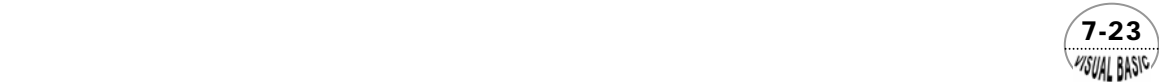

```
Private Sub DataTransform(N, X, Y, Xhold, Yhold) 
' 
' for Data Transform or Linearization 
' 
' 1. Keep orginal data for further processing 
' 
For I = 1 To N 
      Xhold(I) = X(I) 
       Yhold(I) = Y(I) 
Next I 
' 
' 2. Data transform, to be defined by User 
' 
End Sub 
Public Sub PolyRegression(D, X, Y, N, A, T, R, Flag%) 
' 
' POLYNOMIAL CURVE FITTING 
' 
' INPUT DATA: 
' D=ORDER OF THE MODEL 
' X(I),Y(I)=DATA POINT 
' N=NO. OF DATA POINTS 
' 
If D > (N - 1) Then 
      Flag% = 0 
       Exit Sub 
End If 
For I = 2 To 2 * D + 1 
      A(I) = 0 
Next 
For I = 1 To D + 2 
       T(I) = 0 
Next 
' 
' REG ROUTINE ENTRY POINT 
' 
Flag% = 0 
For I = 1 To N 
      For J = 2 To 2 * D + 1 
            V = J - 1 
            A(J) = A(J) + X(I) ^ V
```
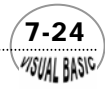

```
 Next J 
       For K = 1 To D + 1 
            R(K, D + 2) = T(K) + Y(1) * X(1) * (K - 1)T(K) = T(K) + Y(1) * X(1) * (K - 1) Next K 
      T(D + 2) = T(D + 2) + Y(1) ^ 2
Next I 
 ' 
For J = 1 To D + 1 
       For K = 1 To D + 1 
            R(J, K) = A(J + K - 1) Next K 
Next J 
 ' 
'Gaussian Elimination 
 ' 
For J = 1 To D + 1 
       For K = J To D + 1 
             If R(K, J) <> 0 Then 
                   Flag% = 1 
                   Exit For 
             End If 
       Next K 
       If Flag% <> 1 Then 
             Flag% = 0 
             Print "NO UNIQUE SOLUTION" 
             Exit Sub 
       End If 
       For I = 1 To D + 2 
             Call Swap(R(J, I), R(K, I)) 
       Next I 
       Z = 1 / R(J, J) 
       For I = 1 To D + 2 
            R(J, I) = Z * R(J, I) Next I 
       For K = 1 To D + 1 
             If K <> J Then 
                   Z = -R(K, J) 
                   For I = 1 To D + 2 
                        R(K, I) = R(K, I) + Z * R(J, I) Next I 
             End If
```
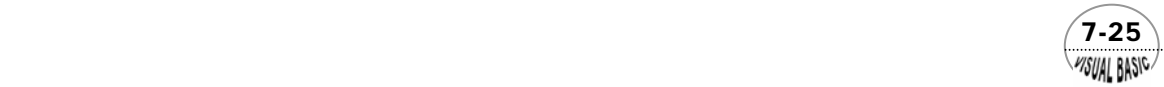

```
 Next K 
Next J 
End Sub 
Public Sub Report(D, R, N, X, Y, A, T) 
Cls 
Print "*******REGRESSION ANALYSIS *******" 
Print " N " 
Print " MODEL: Y = SUM C(l) * X \cdot l''<br>Print " I=0"
         Print " I=0" 
Print " CONSTANT ="; 
Print Format(R(1, D + 2), " 0.000000E+00") 
For J = 1 To D 
     Print Format(J, " ### DEGREE COEEFFICIENT ="); 
      Print Format(R(J + 1, D + 2), " 0.000000E+00") 
Next J 
Print "======================================================" 
Print " # X Y Y(CALC)" 
Print "------------------------------------------------------" 
For I = 1 To N 
      Print Format(I, " 000"); 
 Print Format(X(I), " 0.000000E+00"); 
 Print Format(Y(I), " 0.000000E+00"); 
      P = R(1, D + 2) 
      For J = 1 To D 
          P = P + R(J + 1, D + 2) * X(I) Next J 
      Print Format(P, " 0.000000E+00") 
Next I 
Print "======================================================" 
MsgBox ("Hit Button to Continue") 
Cls 
P = 0 
For J = 2 To D + 1 
    P = P + R(J, D + 2) * (T(J) - A(J) * T(1) / N)Next J 
Q = T(D + 2) - T(1)^{A} 2/NZ = Q - P 
I = N - D - 1 
J = P / Q 
Print "COEFFICIENT OF DETERMINATION (R^2) ="; 
Print Format(J, " 0.000000E+00") 
Print "CORRELATION COEFFICIENT ="; 
Print Format(Sqr(Abs(J)), " 0.000000E+00") 
Print "STANDARD ERROR ESTIMATE =";
```
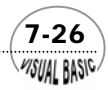

```
Print Format(Sqr(Abs(Z / I)), " 0.000000E+00") 
MsgBox ("Hit Button to Continue") 
End Sub 
Public Sub InterCal(DN, R, Xpos, Ypos) 
' 
' ===ESTIMATE Y-COORDINATES OF POINTS WITH ENTERED X-COORDINATES=== 
' 
Cls 
Print "INTERPOLATION: " 
Print 
Do 
      Print "X = "; 
      X = Val(InputBox("Enter X Value for Interpolation", "X", X, Xpos, Ypos)) 
      Print Format(X, " 0.000000E+00 "); 
     P = R(1, DN + 2) For J = 1 To DN 
           P = P + R(J + 1, DN + 2) * X * J Next J 
      Print Format(P, " 0.000000E+00") 
      NextDataYN$ = InputBox("Next Data <Y/N> ?", "Y/N", "N", Xpos, Ypos) 
Loop While NextDataYN$ <> "N" 
End Sub 
Public Sub Menu(N, Ent%, SelID%, Xpos, Ypos) 
' 
' Menu for Polynomial Curve Fitting 
' 
If N > 0 And Ent% = 1 Then 
      Cls 
      Print 
      Print "<1> Run New Job" 
      Print "<2> Chang the Order of Polynomial" 
      Print "<3> Exit" 
      SelID% = Val(InputBox("Select Job ID", "Job ID", 2, Xpos, Ypos)) 
ElseIf N = 0 Then 
      SelID% = 1 
ElseIf N > 0 Then 
      SelID% = 2 
      Ent% = 1 
End If 
End Sub
```
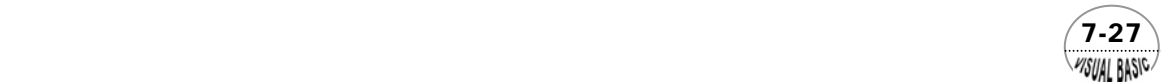

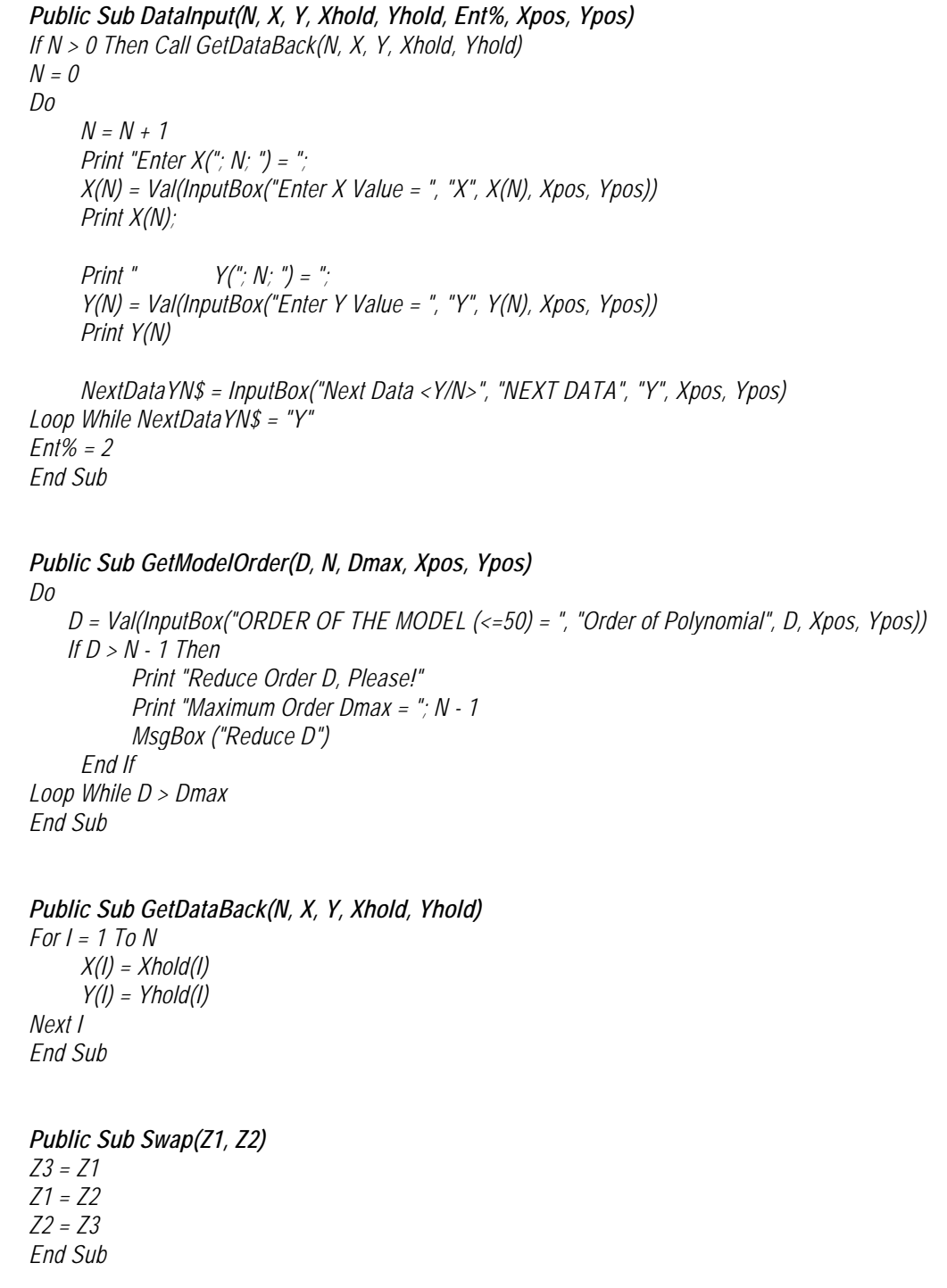

 $\sqrt{7-28}$ 

#### 第 7 章 實驗數據分析

VISUAL RASICA

#### 副程式使用說明:

- **1.** 副程式 **Public Sub Menu(N, Ent%, SelID%, Xpos, Ypos)**  用於取得工作選項 SelID%,Xpos 及 Ypos 為對話方塊定位位址。
- **2.** 副程式 **Private Sub DataTransform(N, X, Y, Xhold, Yhold)**  供使用者作數據轉換的空間,將原始數據 (X, Y) 作轉換後,存回 (X, Y) 位 址,未轉換的數據將暫存於 (Xhold, Yhold)。
- **3.** 副程式 **Public Sub GetDataBack(N, X, Y, Xhold, Yhold)**  供使用者將未轉換的數據 (Xhold , Yhold) 取回至 (X , Y)。
- **4.** 副程式 **Public Sub GetModelOrder(D, N, Dmax, Xpos, Ypos)**  供使用者取得多項式方程式的階次 D。
- **5.** 副程式 **Public Sub PolyRegression(D, X, Y, N, A, T, R, Flag%)**  將 N 組數據點 (X, Y) 作 D 次多項式迴歸分析,並將所得結果存放在 R,其錯 誤訊息放在 Flag%。Flag%=0 表示計算錯誤或輸入錯誤。
- **6.** 副程式 **Public Sub Report(D, R, N, X, Y, A, T)**  列印分析結果,並計算(X,Y)與計算值之比較。
- **7.** 副程式 **Public Sub InterCal(DN, R)**  供使用者輸入 X 值, 計算 Y 值。

#### 程式執行結果:

將表 7.6 的數據逐筆輸入,輸入完成後,在對話方塊詢問是否繼續輸入數據時, 回答 N 就可結束數據輸入。事實上,電腦最強的功能就是計算,因此,數據究竟有多 少筆,理應由電腦自行計算,本程式就是一個典型的程式設計方式。另外,本程式也 具有輸入數據更正的功能,及變更近似方程式的功能。

 $(7-29)$ 

多項式階次選擇使用 3,所得結果如下:

VB 數值解析團工程應用

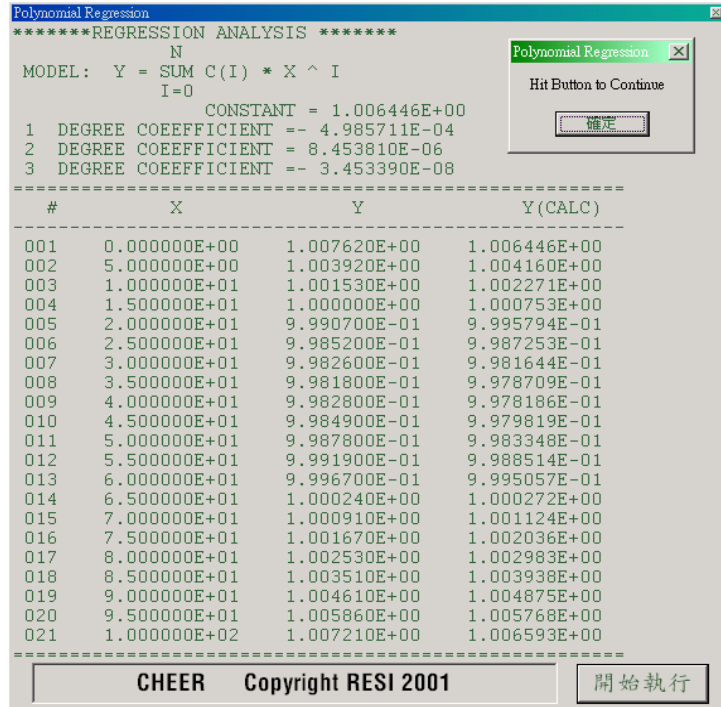

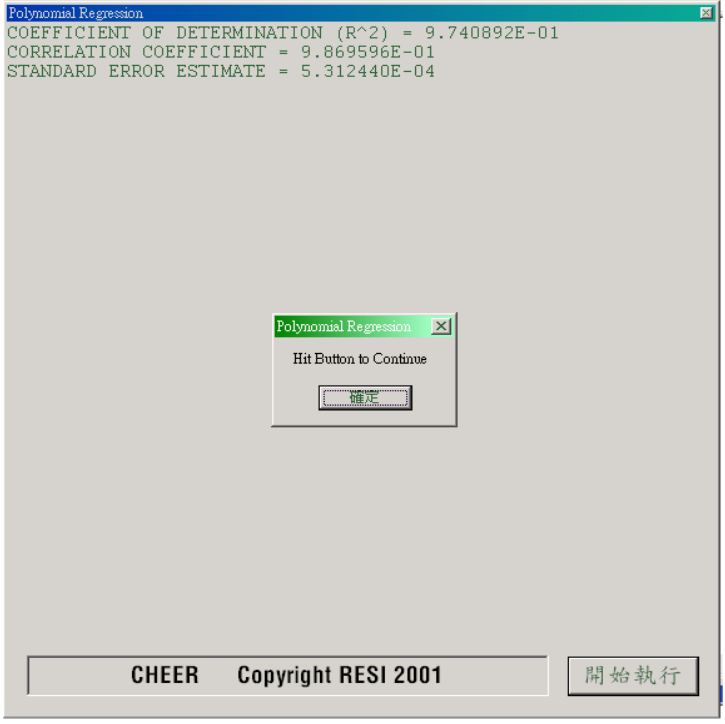

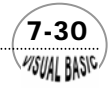

第 7 章 實驗數據分析

VISUAL RASICA

亦即水的熱容量與溫度關係可寫成

 $C_p = 1.006446 - 0.00049857T + 0.0000084538T^2 - 0.000000034534T^3$ 

# 第四節 多變數線性迴歸

 實驗數據時常會含有兩個以上的變數。例如氫氣與氮氣經催化生成氨的反應常數  $K_p$ , 即決定於反應溫度 *T* 及壓力 *P*, 亦即  $K_p = f(T, P)$ 。其次, 如流體在管中流動的對 流熱傳係數與流體流速、物性及管徑有關,利用因次分析可得到以下的關係式:

 $Nu = f(\text{Re}, \text{Pr})$ 

 $\frac{1}{2}$  *H Nu* = *hD* / *k* , Re = *DUρ* / *μ* , Pr =  $\rho C_p$ *μ* / *k* , *h* 為熱傳係數, *D* 爲管子的直徑, *k* 爲流體 的熱傳導係數, ρ為流體密度, μ為流體的黏度, *C*,為流體的熱容量, *U* 為流體的平 均流速。

因此,在分析實驗數據時,時常需將一變數寫成其他變數的函數,如

$$
v = f(x_1, x_2, \cdots, x_m)
$$
 (7-4.1)

在本節中,我們將只線討論線性模式的迴歸分析,其他型式如多項式、指數函數、三 角函數等亦可利用相似的方法處理之。假設函數 *f* 為 *xi , i = 1 , 2 , …… , m* 的線性函 數,則方程式 (7-4.1) 可改寫成

$$
y = a_0 + a_1 x_1 + a_2 x_2 + \dots + a_m x_m = \sum_{i=0}^{m} a_i x_i
$$
 ;  $x_0 = 1$ **(7-4.2)**

 $(7-31)$ 

其中  $\hat{y}$ 為模式推定值。線性模式推定值  $\hat{y}$ 與實驗測量值  $y$  的誤差為

$$
e_i = y_j - \hat{y}_j = y_j - \sum_{i=0}^{m} a_i x_{ij} \quad ; \quad j = 1, 2, \dots, N
$$
 (7-4.3)

其中 *xij* 表示第 *i* 個變數 *xi* 的第 *j* 個測量數值。由上式得誤差的平方和為

$$
S = \sum_{j=1}^{N} (y_j - \sum_{i=0}^{m} a_i x_{ij})^2
$$
 (7-4.4)

若以矩陣符號 *Y , A* 及 *X* 分別表示 *yi , ai* 及 *xij*,

 $\underline{Y}^T = [y_1, y_2, y_3, \dots, y_N]$  $\underline{A}^T = [a_1, a_2, a_3, \dots, a_m]$  $\begin{bmatrix} x_{N1} & x_{N2} & x_{N3} & \dots & x_{NN} \end{bmatrix}$  $\overline{\phantom{a}}$  $\overline{\phantom{a}}$  $\overline{\phantom{a}}$  $\overline{\phantom{a}}$  $\overline{\phantom{a}}$ ⎤  $\mathsf{L}$  $\mathsf{L}$  $\mathsf{L}$  $\mathsf{L}$  $\mathsf{L}$  $\mathsf{L}$ = *N N*  $x_{21}$   $x_{22}$   $x_{23}$   $\ldots$  *x*  $x_{11}$   $x_{12}$   $x_{13}$   $x_{21}$ *X* ...... ...... 21  $\lambda_{22}$   $\lambda_{23}$   $\dots \lambda_{2}$ 11  $\lambda_{12}$   $\lambda_{13}$   $\dots \lambda_{1}$  $\mathbb{R}^n$  M  $\mathbb{R}^n$  M  $\mathbb{R}^n$  $\mathbb{R}^n$  M  $\mathbb{R}^n$  M  $\mathbb{R}^n$ 

則誤差的平方和可寫成矩陣符號

$$
S = (\underline{Y} - \underline{X}^T \underline{A})^2 \tag{7-4.5}
$$

 $S$ 達最小値的條件為  $\partial S / \partial A = 0$ , 即

$$
\frac{\partial S}{\partial \underline{A}} = -2 \underline{X} (\underline{Y} - \underline{X}^T \underline{A}) = -2(\underline{X} \underline{Y} - \underline{X} \underline{X}^T \underline{A}) = 0 \tag{7-4.6}
$$

故可得矩陣方程式

$$
\underline{\underline{X} \underline{X}}^T \underline{\underline{A}} = \underline{\underline{X} \underline{Y}} \tag{7-4.7}
$$

求解待定係數向量或近似模式之參數值得

$$
\underline{A} = (\underline{X} \underline{X}^T)^{-1} \underline{X} \underline{Y} \tag{7-4.8}
$$

將方程式 (7-4.8) 所得的係數 <u>A</u><sup>T</sup> =[a<sub>1</sub> , a<sub>2</sub> ,……, a<sub>m</sub>]代回方程式 (7-4.2),即得 *y* 對 *x1* 的線性迴歸方程式。

例題 7-4 管內的強制對流傳熱 **(** 設計問題 **VII)** 

強制對流熱傳問題的實驗數據分析,通常寫成

$$
Nu = C_1 \text{ Re}^{\alpha} \text{ Pr}^{\beta} \left(\frac{L}{D}\right)^{\gamma} \left(\frac{\mu_b}{\mu_s}\right)^{\delta}
$$

將此方程式左右兩側分別取對數,即可成為一個多變數的線性模式

$$
Y = A_0 + A_1 X_1 + A_2 X_2 + A_3 X_3 + A_4 X_4
$$

其中

 $\overline{7}$ -32 WSUAL BASIC

第<mark>7</mark>章 實驗數據分析

$$
Y = \ln(Nu) \; ; \; X_1 = \ln(\text{Re}) \; ; \; X_2 = \ln(\text{Pr}) \; ; \; X_3 = \ln\left(\frac{L}{D}\right)
$$
\n
$$
X_4 = \ln\left(\frac{\mu_b}{\mu_5}\right); \; A_0 = \ln(C_1) \; ; \; A_1 = \alpha \; , \; A_2 = \beta \; , \; A_3 = \gamma \; , \; A_4 = \delta
$$

設計程式時,先將實驗數據取對數後,再作線性迴歸分析。

 由於多變數線性模式方程式 (7-4.7) 及多項式模式方程式 (7-3.5) 可得到完全相 同型式的聯立方程式,因此,程式設計時可考慮將二者合而為一,考慮一般性的多變 數多項式模式迴歸分析。

符號說明:

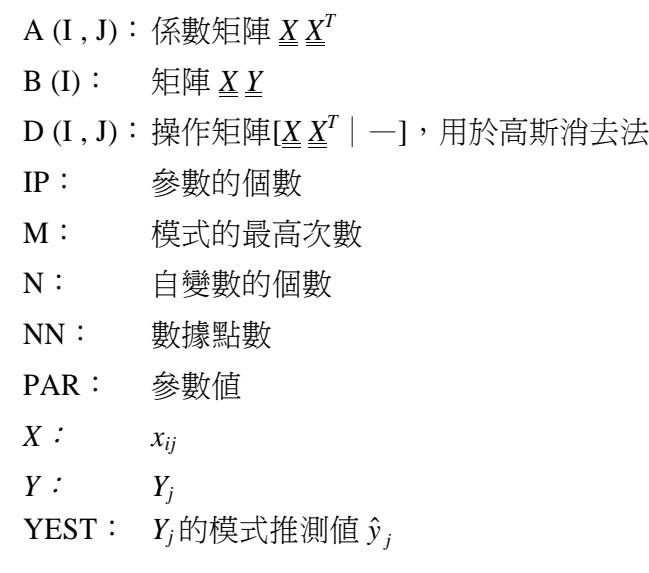

程式列印:

*'\*\*\*\*\*\*\*\*\*\*\*\*\*\*\*\*\*\*\*\*\*\*\*\*\*\*\*\*\*\*\*\*\*\*\*\*\*\*\*\*\*\* ' Multivariable/Polynomila Regression '\*\*\*\*\*\*\*\*\*\*\*\*\*\*\*\*\*\*\*\*\*\*\*\*\*\*\*\*\*\*\*\*\*\*\*\*\*\*\*\*\*\** 

*' Private Sub MultiPolynomialRegression(Xpos, Ypos) Dim X(50, 10), Y(50) Dim Xhold(50, 10), Yhold(50) Dim Dmatrix(21, 21), A(21, 21), B(21) Dim Parameter(21), Yest(50) '* 

*' N = NO. IND. VAR. ' NN = NO. DATA SET* 

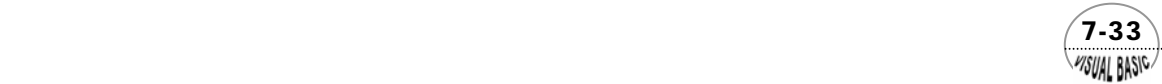

```
' M = Order of model. Max. = 3 
' X = Independent Variable 
         ' Y = Dependent Variable 
\mathbf{r}Cls 
Print "Number of Independent Variables = "; 
N = Val(InputBox("Number of independent variables = ", "N", N, Xpos, Ypos)) 
NN = 0 
Ent% = 0 
SelID% = 1 
Do 
      Call Menu(NN, Ent%, SelID%, Xpos, Ypos) 
      Select Case SelID% 
      Case 1 
           Call DataInput(N, NN, X, Y, Xhold, Yhold, Xpos, Ypos) 
           Ent% = 2 
' 
'== Linearization of data by USER 
' 
            Call DataTransform(N, NN, X, Y, Xhold, Yhold) 
      Case 2 
           M = Val(InputBox("ORDER OF THE MODEL = ", "Order of Polynomial", M, Xpos, Ypos)) 
           Flag = 1 
            Call MultiPolyRegression(N, NN, M, X, Y, A, B, Dmatrix, Parameter, Yest, Flag) 
           If Flag = 0 Then 
                 Print "ERR-" 
                 MsgBox ("Data Error, Regression Terminated") 
           End If 
      Case 3 
            Exit Do 
      End Select 
Loop While Ent% = 1 Or Ent% = 2 
End Sub 
Private Sub DataLinearize(N, NN, X, Y) 
' 
' N = NO. IND. VAR. 
' NN = NO. DATA SET 
' 
' X = Independent Variable 
' Input raw data 
' Returned linearized data 
         ' Y = Dependent Variable 
' Input raw data 
               ' Returned linearized data 
'
```
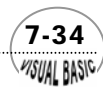

*' \*\*\*\*\*\*\*\*\*\*\*\*\*\*\*\*\* USER'S MODEL HERE For I = 1 To NN For K = 2 To N + 1 X(I, K) = Log(X(I, K)) Next K Y(I) = Log(Y(I)) Next I End Sub Private Sub DataTransform(N, NN, X, Y, Xhold, Yhold) ' ' for Data Transform or Linearization ' ' 1. Keep orginal data for further processing ' For I = 1 To NN For J = 1 To N + 1 Xhold(I, J) = X(I, J) Next J Yhold(I) = Y(I) Next I ' ' 2. Data transform ' Call DataLinearize(N, NN, X, Y) End Sub Public Sub GetDataBack(N, NN, X, Y, Xhold, Yhold) For I = 1 To NN For J = 1 To N + 1 X(I, J) = Xhold(I, J) Next J Y(I) = Yhold(I) Next I End Sub Public Sub Menu(NN, Ent%, SelID%, Xpos, Ypos) If NN > 0 And Ent% = 1 Then Cls Print Print "<1> Run New Job" Print "<2> Chang/Enter the Order of Polynomial"* 

 *SelID% = Val(InputBox("Select Job ID", "Job ID", 2, Xpos, Ypos))* 

 *Print "<3> Exit"* 

 $(7-35)$ WSUAL BASIC

```
ElseIf NN = 0 Then 
      SelID% = 1 
ElseIf NN > 0 Then 
      SelID% = 2 
      Ent% = 1 
End If 
End Sub 
Public Sub DataInput(N, NN, X, Y, Xhold, Yhold, Xpos, Ypos) 
If NN > 0 Then Call GetDataBack(N, NN, X, Y, Xhold, Yhold) 
NN = 0 
C/sPrint "ENTER DATA POINTS:" 
Do 
      NN = NN + 1 
      X(NN, 1) = 1! 
      For J = 2 To N + 1 
           Print "X("; J - 1; ","; NN; ") = ";
            X(NN, J) = Val(InputBox("Enter X Value = ", "X", X(NN, J), Xpos, Ypos)) 
            Print X(NN, J) 
      Next J 
     Print " Y(": NN: ") = ";
      Y(NN) = Val(InputBox("Enter Y Value = ", "Y", Y(NN), Xpos, Ypos)) 
      Print Y(NN) 
      NextDataYN$ = InputBox("Next Data <Y/N>", "NEXT DATA", "Y", Xpos, Ypos) 
      If (Int(NN / 3) * 3 = NN) Then Cls 
Loop While NextDataYN$ = "Y" 
End Sub 
Public Sub MultiPolyRegression(N, NN, M, X, Y, A, B, Dmatrix, Parameter, Yest, Flag) 
' 
' N = NO. IND. VAR. 
' NN = NO. DATA SET 
' M = Order of model. Max. = 3 
         ' X = Independent Variable 
' Y = Dependent Variable 
' 
' --CHECK Multi/Poly 
' 
If N < 1 Then 
      IP = 1 
ElseIf N > 1 Then 
      If M > 3 Then 
            Cls 
            Print "DEU TO THE LIMITATION OF MEMORY "
```
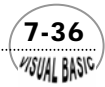

第 7 章 實驗數據分析

```
 Print "CAPACITY, MAXIMUM ALLOWABLE ORDER IS 3" 
             Print "PLEASE USE ANOTHER MODEL" 
             Print 
             Call CheckOut(Decision$) 
 MsgBox ("Ready to Check out from The Program") 
 If Decision$ = "C" Then Exit Sub 
       Else 
' 
' == START == 
' 
             IP = N + 1 
             If M > 1 Then 
                        Call PackSecondOrder(N, NN, IP, X) 
                   If M > 2 Then 
                        Call PackThirdOrder(N, NN, IP, X) 
                  End If 
             End If 
      End If 
Else 
       If M <= 1 Then 
             IP = M + 1 
       Else 
             For I = 1 To NN 
                  For J = 2 To M 
                        X(I, J + 1) = X(I, 2) ^ J 
                  Next J 
              Next I 
              IP = M + 1 
      End If 
End If 
ZZ = 2 * IP + 2 
' 
For I = 1 To IP 
       B(I) = 0 
       For J = 1 To NN 
            B(I) = B(I) + X(J, I) * Y(J) 
       Next J 
      For J = 1 To IP 
            A(I, J) = 0 
             For K = 1 To NN 
                  A(I, J) = A(I, J) + X(K, I) * X(K, J) 
             Next K 
       Next J 
Next I 
' 
Z1 = IP + 2
```
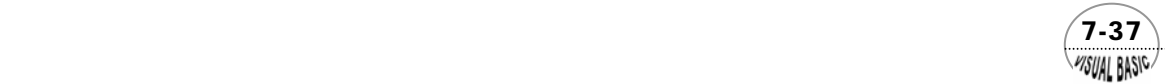

```
For I = 1 To IP 
       For J = 1 To ZZ 
             Dmatrix(I, J) = 0 
       Next J 
       For J = 1 To IP 
             Dmatrix(I, J) = A(I, J) 
       Next J 
       Dmatrix(I, IP + 1) = 0 
Next I 
For J = Z1 To ZZ 
       Dmatrix(J - IP - 1, J) = 1 
Next J 
DET = 1 
For K = 1 To IP 
       DET = DET * Dmatrix(K, K) 
       If (Abs(Dmatrix(K, K)) < 0.0000000001) Then 
             Print K, Dmatrix(K, K) 
             Print "SMALL PIVOT ........MATRIX MAY BE SINGULAR" 
             Flag = 0 
             Call CheckOut(Decision$) 
             MsgBox ("Ready to Check out from The Program") 
             If Decision$ = "C" Then Exit Sub 
       End If 
       For J = K + 1 To ZZ 
             Dmatrix(K, J) = Dmatrix(K, J) / Dmatrix(K, K) 
       Next J 
       Dmatrix(K, K) = 1 
       For I = 1 To IP 
             If I <> K And Dmatrix(I, K) <> 0 Then 
                   For J = K + 1 To ZZ 
                         Dmatrix(I, J) = Dmatrix(I, J) - Dmatrix(I, K) * Dmatrix(K, J) 
                   Next J 
                   Dmatrix(I, K) = 0 
             End If 
       Next I 
Next K 
For I = 1 To IP 
       For J = Z1 To ZZ 
             A(I, J - IP - 1) = Dmatrix(I, J) 
       Next J 
Next I 
' 
' == PARAMETER == 
' 
For I = 1 To IP 
      Parameter(I) = 0 
       For J = 1 To IP
```
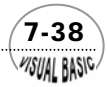

```
 Parameter(I) = Parameter(I) + A(I, J) * B(J) 
       Next J 
Next I 
' 
' == STATISTICS == 
' 
For I = 1 To NN 
       Yest(I) = 0 
       For K = 1 To IP 
            Yest(I) = Yest(I) + X(I, K) * Parameter(K) 
      Next K 
Next I 
' 
' == OUTPUT == 
' 
Sum = 0 
For I = 1 To NN 
      Sum = Sum + (Y(I) - Yest(I)) ^ 2 
Next I 
Var = Sum / (NN - IP) 
StandardDeviation = Sqr(Var) 
Cls 
Print 
Print "***************************************************" 
Print "NUMBER OF INDEPENDENT VARIABLES = "; N 
Print "ORDER OF THE MODEL = "; M 
Print "NUMBER OF PARAMENTERS = "; IP 
Print 
Print "***** X(J,I)............Y(I) & Ycal(I)" 
For I = 1 To NN 
       For J = 2 To N + 1 
            Print Format(X(I, J), " 0.0000E+00 "); 
       Next J 
       Print Format(Y(I), " 0.0000E+00"); 
       Print Format(Yest(I), " 0.0000E+00") 
Next I 
MsgBox ("Ready to Continue") 
Cls 
Print 
Print ".........STATISTICS........." 
Print "RESIDUAL MEAN SQUARE = "; Var 
Print "SQRT(VAR) = "; StandardDeviation 
Print 
Print "PARAMETERS:" 
Print 
For I = 1 To IP
```
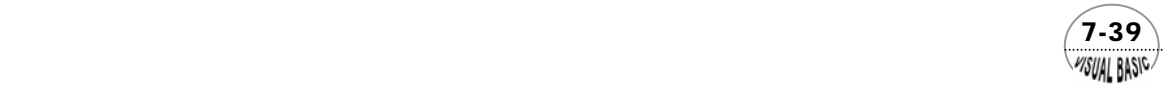

```
 Print "Parameter("; (I - 1); ") = "; 
       Print Format(Parameter(I), " 0.000000E+00 "); 
       Print "+/-" 
       Print Format(A(I, I) * StandardDeviation, " 0.000000E+00") 
Next I 
Print 
Print "***********************************************************" 
Print "END OF REGRESSION ANALYSIS " 
Print 
Print "C.H.E.E.R. - 2001 By Dr. Ron Hsin Chang" 
MsgBox ("Ready to Continue") 
End Sub 
Public Sub PackSecondOrder(N, NN, IP, X) 
For I = 2 To N + 1 
       For J = I To N + 1 
            IP = IP + 1 
            For K = 1 To NN 
                  X(K, IP) = X(K, I) * X(K, J) 
            Next K 
      Next J 
Next I 
End Sub 
Public Sub PackThirdOrder(N, NN, IP, X) 
For I = 1 To N + 1 
       For J = I To N + 1 
            For K = J To N + 1 
                  IP = IP + 1 
                  For L = 1 To NN 
                        X(L, IP) = X(L, I) * X(L, J) * X(L, K) 
                  Next L 
            Next K 
       Next J 
Next I 
End Sub 
Public Sub CheckOut(Decision$) 
       Print "A)BORT OR (C)ONTINUE"; 
       Decision$ = InputBox("A)bort or C)ontinue ", " ", , Xpos, Ypos) 
       If Decision$ = "A" Then End 
       If Decision$ = "C" Then Exit Sub 
End Sub
```
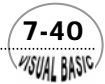

**PISUAL BASIC** 

#### 程式執行結果:

將設計問題 VII 的數據輸入後,所得結果如下圖所示。由於原方程式參數為  $A_0 =$ ln(*C*<sub>1</sub>); *A*<sub>1</sub> = α; *A*<sub>2</sub> = β; *A*<sub>3</sub> = γ, *A*<sub>4</sub> = δ; 因此, 需將結果處理, 以得到正確常數値, *C*<sub>*I*</sub> = *Exp(0.7495208) = 2.116*。經最小平方法迴歸分析,所得方程式為

*b*

 $2.116\,\mathrm{Re}^{\,0.329}\,\mathrm{Pr}^{\,0.333}(\frac{L}{\cdot})^{-0.356}(\frac{\mu_b}{\cdot})^{0.156}$ 

 $= 2.116 \text{Re}^{0.329} \text{Pr}^{0.333} (\frac{L}{r})^{-0.356} (\frac{\mu}{r})$ 

 $Nu = 2.116 \text{Re}^{0.329} \text{Pr}^{0.333} (\frac{L}{R})$ 

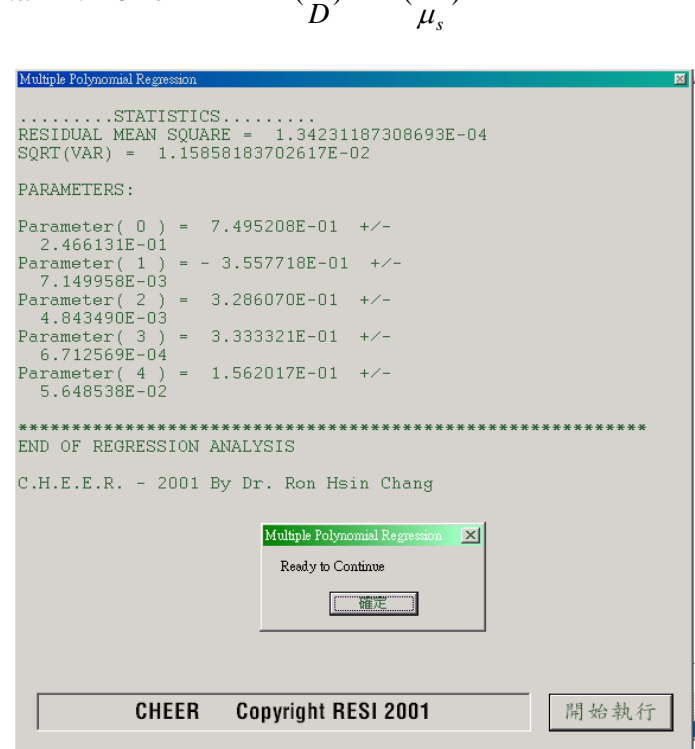

實驗所得那塞數 Nu 與上式右側計算値的比較,如圖 7.12 所示,其橫座標 F = 2.116 Re<sup>0.320</sup> Pr<sup>0.333</sup>  $\left(\frac{L}{2}\right)^{-0.358} \left(\frac{\mu_b}{2}\right)^{0.156}$ *s b D L*  $\mu$ −<sup>0.358</sup> (<sup>µ</sup>b)<sup>0.156</sup> 。圖 7-12 的作圖方式,是研究工作者時常用於比較 理論分析結果與實驗測量值間的誤差的典型做法,若二者相吻合則所有數據點應位於 Y = X 的對角線上。如圖示,此分析結果相當良好,與文獻上常見的方程式極爲接近。

$$
Nu = 1.86 \left( \text{Re}\cdot\text{Pr}\cdot\left(\frac{D}{L}\right) \right)^{\frac{1}{3}} \left( \frac{\mu_b}{\mu_s} \right)^{0.14}
$$

當 F 值極低時, Nu 會趨近於 3.66。圖中左下角數點即有此傾向, 經初步分析發覺此現 象,可先將最左下方的三點去除,再進行迴歸分析,可得較佳結果。

 $(7-41)$ 

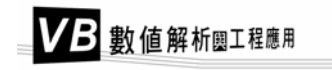

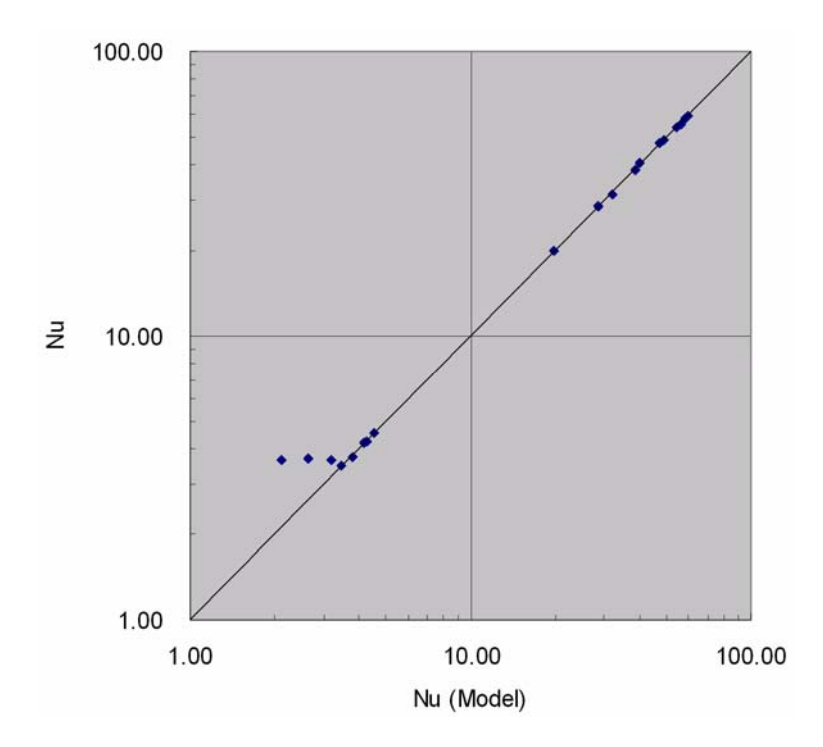

圖 **7.12** 經驗方程式與實驗所得 Nu 之比較

使用本程式時,若所使用模式為多變數線性模式

 $y = a_0 + a_1 x_1 + a_2 x_2 + \cdots + a_n x_n$ 

則需將本程式中的副程式 *DataLinearize(N, NN, X, Y)*中之變數轉換取消,即可直接使 用。本程式亦適用於多項式模式及多變數齊次多項式模式

$$
y = a_0 + a_1 x + a_2 x^2 + \dots + a_m x^m
$$

及多變數多項式模式

$$
y = a_0 + a_1 x_1 + a_2 x_2 + a_3 x_1^2 + a_1 x_2 + a_5 x_2^2 + \cdots
$$

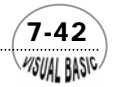

參考文獻

- **1.** Whitaker, S., "Elementary Heat Transfer Analysis," (1976).
- **2.** Himmelblau, D.M., "Process Analysis by Statistical Methods" (1969).
- **3.** Gerald, C.F., "Applied Numerocal Analysis" 3<sup>rd</sup> ed., Addison-Wesley, (1984)
- **4.** 劉清田、王逢盛,"計算機套用程式—化學工程教學用程式"台北,(1982).

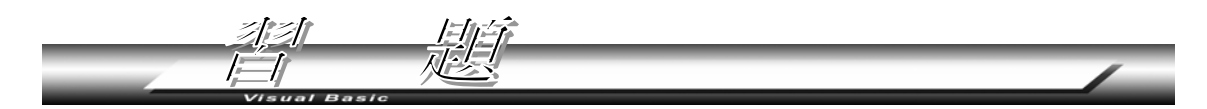

 **1.** 利用三角函數模式

 $y = a_0 + a_1 \cos x + a_2 \sin x + a_3 \cos 2x + a_4 \sin 2x$ 

分析以下的數據:

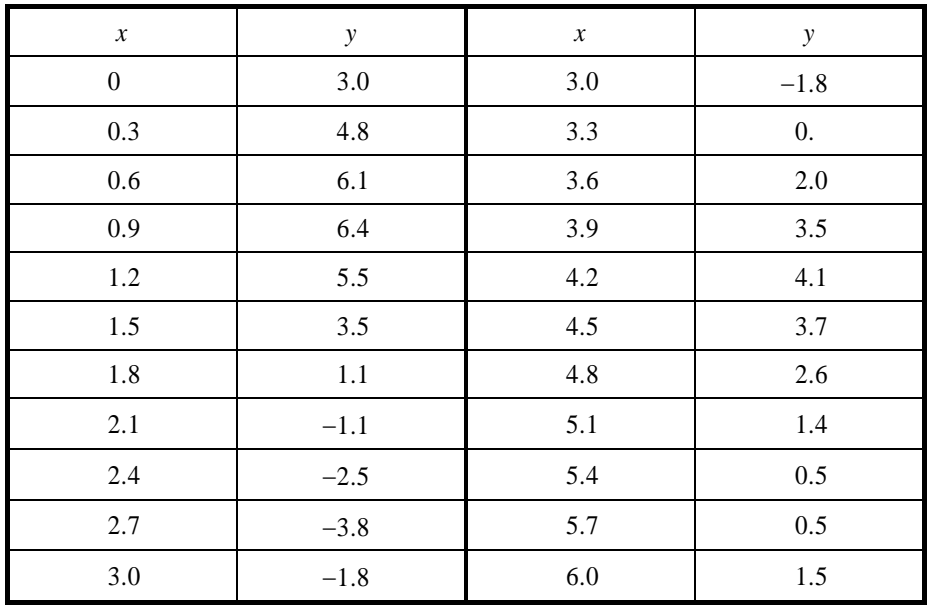

**2.** 試利用多項式模式分析以下數據,多項式最高階次分別試使用 1 至 7,並比較及 建議判斷最佳近似式的方法。

 $(7-43)$ **MSUAL BASICA** 

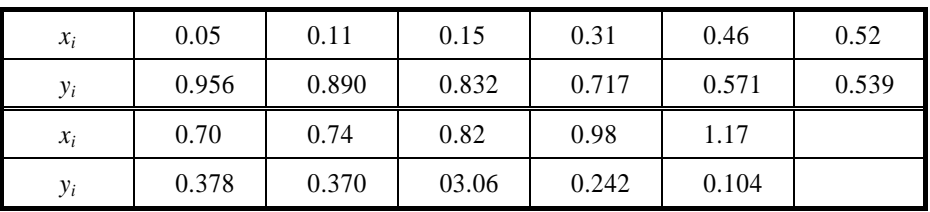

**3.** 下表為高壓狀況下正丁烷在無水氫氟酸中的溶解度數據,此數據在石油重解爐的 設計時需使用。試利用各種作圖方法找出一種最可行的數據分析模式,並設計程 式加以分析。

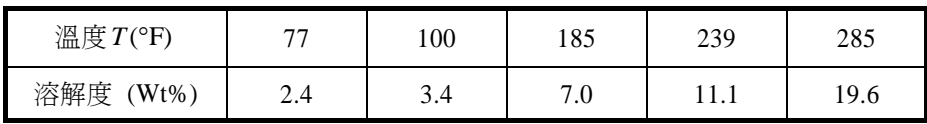

**4.** 某工程師利用水進行管內強制對流的熱傳遞研究,他利用因次分析證實

 $Nu = \alpha \text{Re}^{\beta}$ 

其中  $Nu$  為納塞數,  $Re$  為雷諾數,  $α$  及 $β$ 均為常數。假設  $Re$  無測量誤差, 試根據  $\bigcup$  下數據找出α及β的最佳估計値。

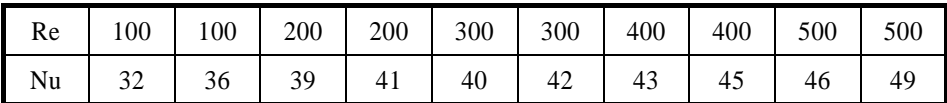

5. 在一批式完全混合反應器中,進行 N<sub>2</sub>O<sub>5</sub>的第一次均勻相反應,則 N<sub>2</sub>O<sub>5</sub>的壓力與 時間關係可寫成

$$
Ln(\frac{P}{P_0}) = k(t - t_0)
$$

其中 P 為 N<sub>2</sub>O<sub>5</sub>的分壓, P<sub>0</sub> 為時間 t = t<sub>0</sub>時的分壓, t<sub>0</sub> 為參考時間, k 為待定的反應 常數。試根據以下數據估計 *k* 値。(根據文獻資料 *k* 約為 0.0078 至 0.0096 min<sup>-1</sup>)。

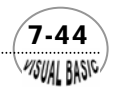

### 第 7 章 實驗數據分析

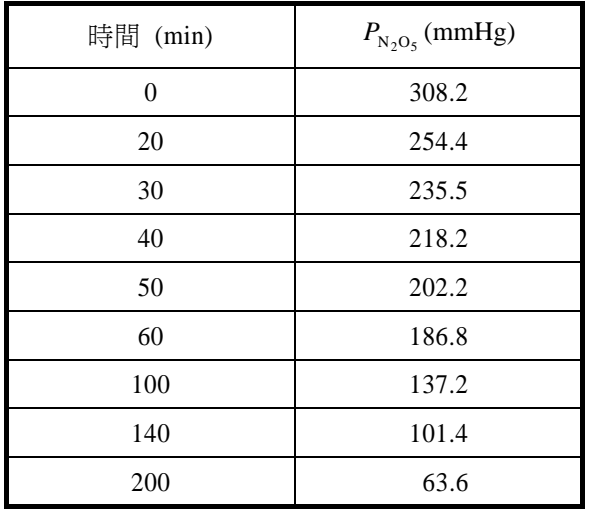

**6.** 某一材料的結晶溫度 - 時間關係可用下式表示:

$$
\frac{1}{t} = Ae^{-E/RT}
$$

 其中 *t* 為時間,*E* 為活化能,*R* 為氣體常數,*T* 為溫度。試根據下列數據推測其活 化能 *E*。

計算時請記得將溫度單位轉換成 *K*,氣體常數請使用 *R* = 1.987 (Cal/℃· mole)。

**[Ans]**  $E = 15.2$ ;  $A = 4470$ 

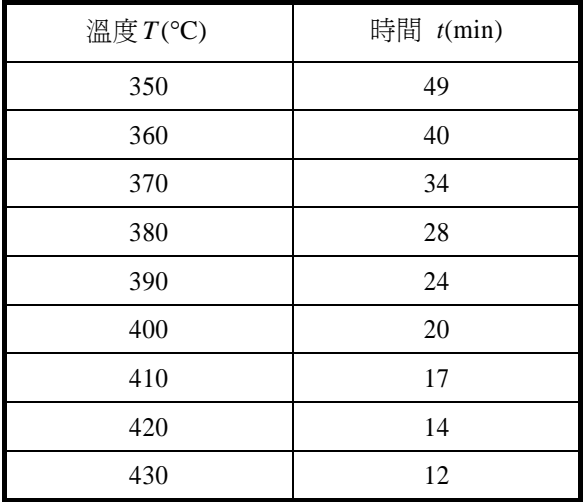

 $(7-45)$ 

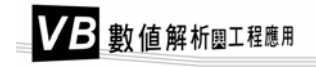

 **7.** 石墨的熱容量 *Cp* 與溫度的關係為

$$
C_P = A + BT + C/T^2
$$

試利用以下數據推定常數 *A*、*B* 及 *C*。

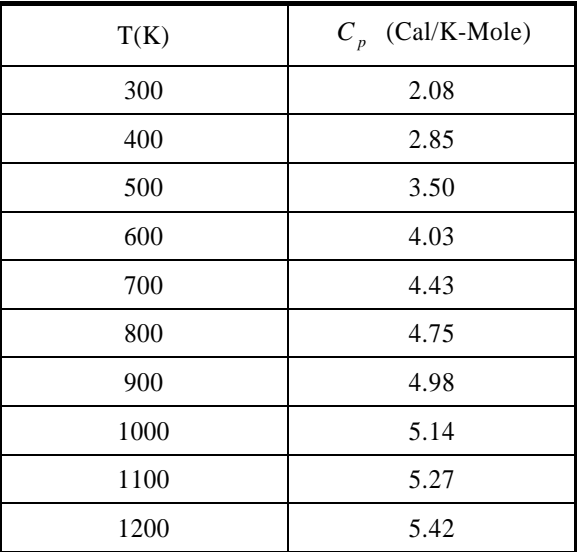

- **8.** 試將以下非線性化學狀態方程式線性化,並試由蒸氣物性表中任取 30 組數據,分 別估算各狀態方程式的常數值:
	- (a) 凡得瓦狀態方程式 Van der Waals Equation:

$$
(P + \frac{a}{V^2})(V - b) = RT
$$

(b) 克勞希斯狀態方程式 Clausius Equation:

$$
P = \frac{RT}{(V-b)} - \frac{a}{T(V+c)^2}
$$

(c) 羅倫茲狀態方程式 Lorentz Equation:

$$
P = \frac{RT}{V^2}(V+b) - \frac{a}{V^2}
$$

(d) 戴特瑞希狀態方程式 Dieterici Equation:

$$
P = \frac{RT}{(V - b)} e^{-a/VRT}
$$

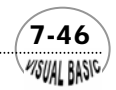

### 第 7 章 實驗數據分析

(e) 伯斯羅特狀態方程式 Berthelot Equation:

$$
P = \frac{RT}{(V - b)} - \frac{a}{TV^2}
$$

(f) 赫氏狀態方程式 Wohl Equation:

$$
P = \frac{RT}{(V-b)} - \frac{a}{V(V-b)} + \frac{c}{TV^3}
$$

(g) 貝逖 - 卜瑞其門狀態方程式 Beattie-Bridgeman Equation:

$$
PV = RT + \frac{\beta}{V} + \frac{\gamma}{V^2} + \frac{\delta}{V^3}
$$
  

$$
\beta = RT B_0 - A_0 - \frac{R c}{T^2}
$$
  

$$
\gamma = -RTB_0b + aA_0 + \frac{RB_0c}{T^2}
$$
  

$$
\delta = \frac{RB_0bc}{T^2}
$$

(h) 卞尼迪克 - 韋博 - 魯濱狀態方程式 Benedict-Webb-Rubin Equation:

$$
PV = RT + \frac{\beta}{V} + \frac{\sigma}{V^2} + \frac{\delta}{V^4} + \frac{\omega}{V^5}
$$
  

$$
\beta = RT B_0 - A_0 - \frac{C_0}{T^2}
$$
  

$$
\sigma = RTb - a + \frac{c}{T^2} Exp(-\frac{\gamma}{V^2})
$$
  

$$
\delta = c \gamma Exp(-\frac{\gamma}{V^2})
$$

 $\omega = a\alpha$ 

以上各狀態方程式中所使用的符號為

 *p* =壓力 *V* =莫耳體積 *T* =絕對溫度 *R* =氣體常數

其他符號都是待決定的係數。

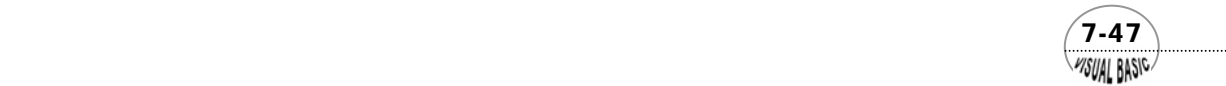

**9.** 下表為二氧化氮被一反應溶液吸收,用於製造反應產物所獲得的數據。試找出一 最佳的多項式近似式。

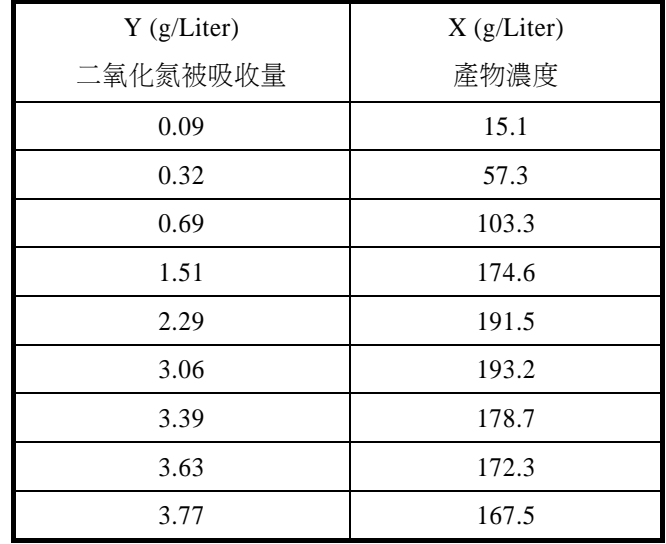

**10.** 試利用以下模式重新處理問題 9 的數據,並與問題 9 所得結果作比較。

 $y = a_1 e^{a_2 x} X^{a_3}$ 

**11.** 試利用泰勒級數展開將下列模式線性化,並仿第四節,建立決定常數的聯立方程 式。

 $y = a_1 e^{-a_2 x} + a_3 e^{a_4 x}$ 

12. 一完全攪拌的反應器,用於實驗取得建設化工廠所需的規模放大數據。此液相反 應的化學計量平衡式為

 $A + B \rightarrow P$ 

用於描述此系統的穩定態方程式為

$$
C_P = K e^{\frac{E\left[1000}{910} - \frac{1000}{T + 460}\right]} C_A^s C_B^t \Theta_h
$$

其中

*CP* = 反應器中產物的濃度 (g mole/liter) *CA* = 反應器中反應物 A 的濃度 (g mole/liter)

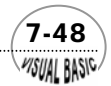

### 第7章 實驗數據分析

*CB* = 反應器中反應物 B 的濃度 (g mole/liter)

*K* = 在 450°F 時的反應速率常數

*T* = 溫度 (°F)

*E* = 活化能 /1000

*R* = 氣體常數

- Θ*<sup>h</sup>* = 反應器的滯留時間
- *s , t* = 無因次參數

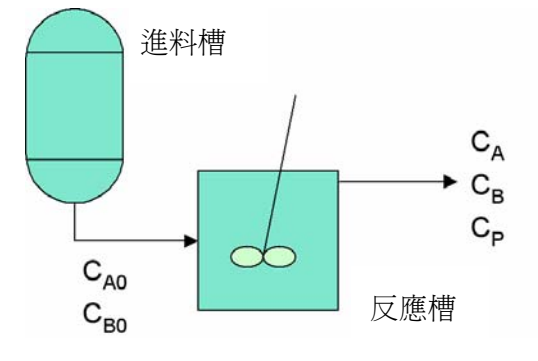

圖 **7.13** 連續攪拌反應系統

利用為實驗目的準備的穩定進料,獲得以下數據;

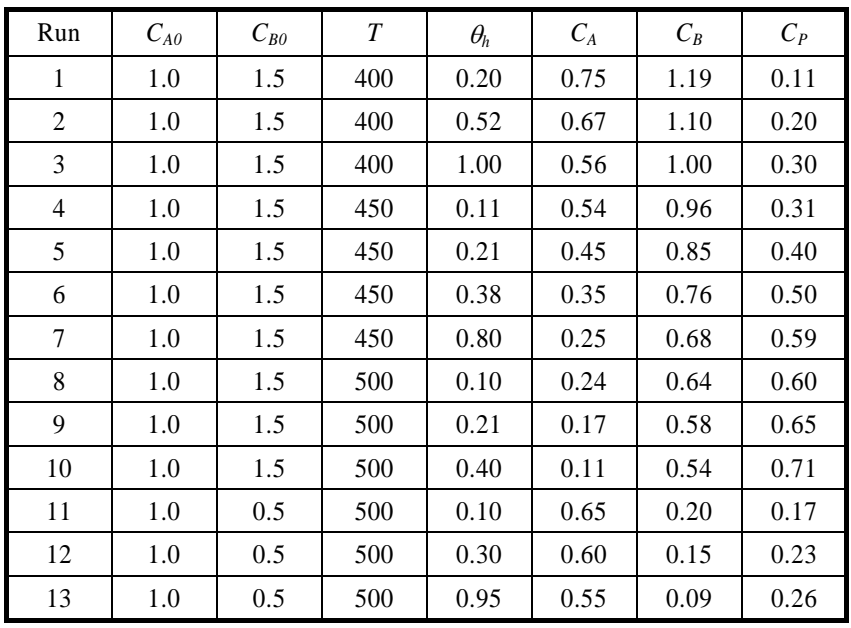

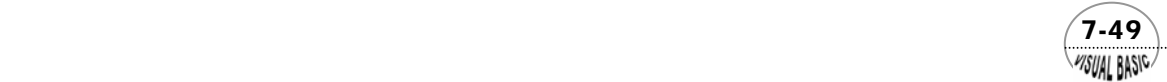

(a) 請將穩定態方程式兩邊取對數,證明可以寫成以下型式

 $Y = B_0 + B_1 X_1 + B_2 X_2 + B_3 X_3$ 

- (b) 利用以上方程式及實驗所得數據估算參數 *K* , *E/R* , *s* 及 t。並求各參數之 97.5% 可信任區間。
- (c) 若假設反應為 A 的一次反應,B 的二次反應,則穩定態方程式可簡化成

$$
C_P = K e^{\frac{E}{R \left[\frac{1000}{910} - \frac{1000}{T + 460}\right]}} C_A^{1.0} C_B^{2.0} \Theta_h
$$

請將穩定態方程式兩邊取對數,證明可以寫成 $Y = B_0 + B_1 X_1$ 型式,利用此方程 式及實驗所得數據估算參數 *K* 及 *E/R*。並求各參數之 97.5%可信任區間。

(d) 比較 (b) 及 (c) 所得結果,並作檢討分析。

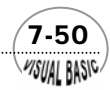